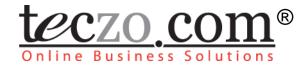

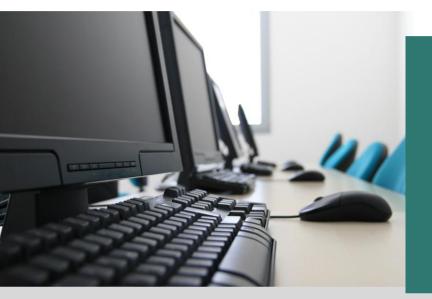

## **Teczo Essential** Features

# **User Guide**

V3.00

## **Table of Contents**

| Sign In to Teczo.com                                                     | 5                                                                                                    |
|--------------------------------------------------------------------------|----------------------------------------------------------------------------------------------------|
| Teczo.com Home Page                                                      | 8                                                                                                    |
| Teczo.com Home Page Interface<br>Accessing Modules through the Home Page |                                                                                                    |
| Dashboard                                                                | 12                                                                                                    |
| Global Search<br>Create New Item<br>Customize Gadget                     | .13                                                                                                    |
| Summary Page                                                             | 18                                                                                                    |
| Search and Filter<br>Status Bar<br>Summary Table                         | .19                                                                                                    |
| Details Page                                                             | 26                                                                                                    |
| Add or Edit Page                                                         | 33                                                                                                    |
| Supporting Functions                                                     | 38                                                                                                    |
| Sign Out                                                                 | 45                                                                                                    |
|                                                                          | Teczo.com Home Page         Teczo.com Home Page Interface         Accessing Modules through the Home Page         Dashboard         Global Search         Create New Item         Customize Gadget         Summary Page         Search and Filter         Status Bar         Summary Table         Details Page         Add or Edit Page         Supporting Functions |

## **Figures**

| Figure 1:  | User Login Page5                                       |
|------------|--------------------------------------------------------|
| Figure 2:  | Captcha6                                               |
| Figure 3:  | Forgot Your Password6                                  |
| Figure 4:  | Forgot Your Password Page7                             |
| Figure 5:  | Teczo.com Home Page8                                   |
| Figure 6:  | Menu Bar8                                              |
| Figure 7:  | Transformation, Help, My Account and Sign Out Buttons9 |
| Figure 8:  | User Status Bar9                                       |
| Figure 9:  | Left Side Menu                                         |
| Figure 10: | Dashboard Gadgets11                                    |
| Figure 11: | Accessing Modules11                                    |
| Figure 12: | Dashboard12                                            |
| Figure 13: | Global Search                                          |
| Figure 14: | Global Search Result                                   |
| Figure 15: | Add New Item                                           |
| Figure 16: | Add New Item                                           |
| Figure 17: | Add or Remove through the Left Side Menu14             |
| Figure 18: | Remove through the Gadget15                            |
| Figure 19: | Customize Gadgets through the My Account Settings15    |
| Figure 20: | Number of Topics Displayed16                           |

| Figure 21: | Default Filter Option              |      |
|------------|------------------------------------|------|
| Figure 22: | My Account - Dashboard Tab         | .17  |
| Figure 23: | Module Default Summary Page        | .18  |
| Figure 24: | Basic Search Mode                  | .18  |
| Figure 25: | Advanced Search Mode               | .18  |
| Figure 26: | State Headers                      | .19  |
| Figure 27: | Action                             | .19  |
| Figure 28: | More Actions                       | .19  |
| Figure 29: | Add Access                         | .20  |
| Figure 30: | Notice of Edit Rights              | .20  |
| Figure 31: | Select Users                       | .21  |
| Figure 32: | Export to Excel                    | .23  |
| Figure 33: | Open or Save Option                | .23  |
| Figure 34: | Verification of Exported File      | .23  |
| Figure 35: | Check Box                          | .24  |
| Figure 36: | Sort Fields                        | .24  |
| Figure 37: | Drag Column                        | .24  |
| Figure 38: | Topic Indication                   | .25  |
| Figure 39: | Details Pane View                  | .26  |
| Figure 40: | Details Dedicated Page             | .26  |
| Figure 41: | Details Column                     | .27  |
| Figure 42: | Comments Column                    | .28  |
| Figure 43: | Add Comment Window                 | . 28 |
| Figure 44: | Quote Comment                      | .29  |
| Figure 45: | Attachments                        | . 30 |
| Figure 46: | Access Rights Tab                  | .31  |
| Figure 47: | Update History Window              | . 31 |
| Figure 48: | Recycle Bin Icon                   | . 32 |
| Figure 49: | Add Button                         | . 33 |
| Figure 50: | Edit Button in Details Column      | . 33 |
| Figure 51: | Immediate Respondents              | . 34 |
| Figure 52: | Keywords                           | .34  |
| Figure 53: | Initiated By                       | .34  |
| Figure 54: | Initial and Revised Deadline       | . 35 |
| Figure 55: | Editor Toolbar                     | . 35 |
| Figure 56: | Default and Customized User Groups | . 36 |
| Figure 57: | Supporting Functions               | . 38 |
| Figure 58: | Module Administrator Login         | . 38 |
| Figure 59: | Module Administrator Home Page     | . 39 |
|            |                                    |      |

| Transform to User                       | .39                                                                                                    |
|-----------------------------------------|----------------------------------------------------------------------------------------------------|
| Help Window                             | .40                                                                                                    |
| My Account Page                         | .40                                                                                                    |
| Password Tab                            | .41                                                                                                    |
| Language Tab                            | .41                                                                                                    |
| Customized User Groups Tab              | .42                                                                                                    |
| Edit and Delete Customized User Group/s | .42                                                                                                    |
| Add New Customized User Group           | .43                                                                                                    |
| Page Navigation                         | .43                                                                                                    |
| Page Indicators                         | .43                                                                                                    |
| Page Size                               | .44                                                                                                    |
| Current Page Location                   | .44                                                                                                    |
| Expanded Details Page                   | .44                                                                                                    |
| Sign Out Button                         | .45                                                                                                    |
|                                         | Help Window<br>My Account Page<br>Password Tab<br>Language Tab<br>Customized User Groups Tab<br>Edit and Delete Customized User Group/s<br>Add New Customized User Group<br>Page Navigation<br>Page Indicators<br>Page Size<br>Current Page Location<br>Expanded Details Page |

## Tables

| Table 1 | Change Assigned Fields    | <br>2    |
|---------|---------------------------|----------|
|         | onungo / looignou i loido | <u> </u> |

## 1.0. Sign In to Teczo.com

Users can access Teczo.com's enterprise collaboration platform by typing <u>https://www.myteczo.com</u> in the navigation bar of compatible web browsers, namely, Firefox and Internet Explorer versions 7 and up. This would direct users to the User Login page shown below.

| _ | teczo.com<br>online Business Solutions                                                             |
|---|----------------------------------------------------------------------------------------------------|
|   | Jser Login<br>Username:<br>Password:<br>Sign In<br>Distributor: User: Login: Eoroot.vour.passmerd? |
|   |                                                                                                    |
|   |                                                                                                    |
|   |                                                                                                    |

Figure 1: User Login Page

- A. When logging in for the first time, users can access the modules in Teczo.com's enterprise collaboration platform by inputting the login credentials provided to them by the system administrator via email:
  - 1. Key in the user's e-mail address in the Username field
  - 2. Key in the user's password in the Password field
  - 3. To complete sign in, simply click the Sign In button
- B. After logging in for the first time, users can change the system-generated password with a personal password. For security purposes, users are advised to have easy-to-remember but strong and unique personal passwords containing a combination of uppercase and lowercase letters, numbers and symbols.
- C. Only the System Administrator can change the Username upon the user's request.
- D. To ensure that a real person is attempting login, a challenge-response test or Captcha is prompted after the third failed attempt of entering the correct password. Upon seeing this, the user needs to type in the correct password and the exact Captcha characters to successfully login to the system. The Captcha characters are not case sensitive and are inputted in the box below the provided Captcha characters, as shown in Figure 2.

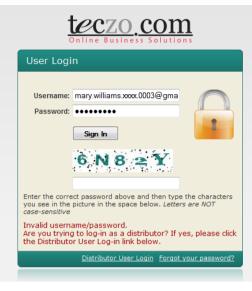

Figure 2: Captcha

- E. Besides prompting the challenge-response test or Captcha on the third failed attempt of entering the correct password, the system also sends the user an email to notify him of such failed attempts to login to the system.
- F. In case a user wants to reset his password, he must click the "Forgot your password?" link located on the lower right corner of the login box, as shown in Figure 3.

|                        | CCZO COM                                     |
|------------------------|----------------------------------------------|
| User Logi              | n                                            |
| Username:<br>Password: | mary.williams.xxxx.0003@gma                  |
|                        | Distributor User Login Forgot your password? |
|                        |                                              |

Figure 3: Forgot Your Password

G. Upon clicking the link, the user will be directed to the "Forgot your password?" page where he will be asked to provide and submit his registered e-mail address by clicking the Submit button. The system will then generate an automated email providing the user with a password verification link, which the user needs to click for confirmation. Upon confirming the password verification link, the user will receive a new e-mail containing his username and password. In case the user does not receive an email containing the password verification link, he can request for technical support by sending an e-mail to support@teczo.com.

| teczo com<br>Online Business Solutions |  |
|----------------------------------------|--|
| Forgot Password?                       |  |
| Enter Email:<br>Submit                 |  |
|                                        |  |

Figure 4: Forgot Your Password Page

## 2.0. Teczo.com Home Page

## 2.1. Teczo.com Home Page Interface

Once logged in, the user is directed to the Home Page of Teczo.com, which mainly contains the Dashboard, as shown below.

|                                  |   |                                    |                                 |                |                             |                              |               | Logged on as Mary Wil                                                                                                    | iams on 25Jai |
|----------------------------------|---|------------------------------------|---------------------------------|----------------|-----------------------------|------------------------------|---------------|----------------------------------------------------------------------------------------------------|---------------|
| Global Search                    |   | AC                                 | Unread                          | ▼ C Edit X     | A BT                        | Unread                       | - C Edit X    | Vhat's New                                                                                                    | ×             |
|                                  |   | Title                              |                                 | Updated On     | Title                       |                              | Updated On    | Dear Teczo Users;                                                                                                    |               |
| General                          |   | Purchase more<br>(xL2871)          | e software licenses             | 20Nov2009      | USB Thumb of to it          | Irive dies during writir     | ig 07Dec2009  | The Teczo deployment has been complet                                                                                                 | ed.           |
| Action (3)                       | Þ | Generate a Lis<br>Christmas Give   |                                 | 20Nov2009      | Thumb Drive<br>drives       | - crash with other thu       | mb 06Dec2009  | The main deployment for this version con<br>* T&A improvements                                                                        | sists of:     |
| Announcement (8)<br>Forum (7)    | Þ | Mobile phones<br>Executives        | for our Sales                   | 20Nov2009      | Golden Eagle<br>the compute | cannot be detected by        | / 04Dec2009   | * Customer logo<br>* 'Initiated by' editable by module administ                                                                       |               |
|                                  |   |                                    |                                 |                |                             | rive not recognized or       | n 04Dec2009   | * Additional actions in 'More actions' drop<br>* Various changes & fixes regarding the<br>functionality deployed in the last version. |               |
| Product Development              |   | CM                                 | Unread                          | - C Edit ×     |                             | work connection prob         | lem 04Dec2009 | Teczo Team                                                                                                    |               |
| Bug Tracker (9)                  | Þ | Title                              |                                 | Updated On     |                             |                              |               | Toolo Touri                                                                                                    |               |
| Product Development Tracking (4) | Þ | Jacob Lewis                        |                                 | 02Feb2010      | PD                          | Unread                       | C Edit X      |                                                                                                    |               |
| Technical Support Center (10)    | Þ | Alfie Wilson                       |                                 | 02Feb2010      | Title                       |                              |               | Teczo News                                                                                                    | ×             |
|                                  |   | Lukasz Kowals                      | iki                             | 02Feb2010      |                             |                              | Updated On    | Dear Teczo Users;                                                                                                    |               |
| Sales & Marketing                | h | Yayati Sharma                      |                                 | 02Feb2010      | (Product Big t              | cho - Stage 7-13             | 04Feb2010     | Welcome to the latest iteration of MyTecz                                                                                             | 0             |
| g Jales & Marketing              |   | Parthasarathy                      | Ali                             | 02Feb2010      |                             | cho - Stage 3-7              | 04Feb2010     | We continuously aim to improve our syste                                                                                              |               |
| Contact Management (38)          | Þ |                                    |                                 |                |                             | /<br>cho - Stage 7-13 (Sales | a) 04Feb2010  | is no exception. But in case of any proble<br>any remarks; please do contact us through                                               |               |
| Customer Project (6)             | Þ | CP                                 | Unread                          | ✓ C Edit ×     | _                           | cho - Stage 0-7 (Produ       |               | support@teczo.com, thanks!                                                                                                    | y11           |
| Partner Profile (21)             | Þ | Title                              |                                 | Updated On     | Marketing)                  | cho - stage 0-7 (Frodu       | 031602010     | T                                                                                                    |               |
| Time & Attendance                | - | IN - Surresh's (<br>Keychain (T-KC | Goods - Thumb drive<br>) Series | - 03Feb2010    |                             |                              |               | Teczo Team                                                                                                    |               |
| U Time & Attendance              |   | CA - Yonge Ele<br>Rectangular (T   | ctronics - Thumb driv<br>.RT)   | e - 03Feb2010  | TS                          | Unread                       | ✓ C Edit ×    | AN Unread                                                                                                    | - C Edit X    |
| Timesheet                        | Þ |                                    | angi - MP3 - Red Cardi          | nal 03Feb2010  | Title                       |                              | Updated On    | Subject                                                                                                    | Updated On    |
|                                  |   | (M-RC) for Chir                    |                                 | 101 001 002010 | Golden Eagle<br>the compute | cannot be detected by        | / 01Dec2009   | Server Maintenance on Nov 24, 2009                                                                                                    | 20Nov2009     |
| 1 Others                         |   | HK - WW Applia<br>(M-BR) Series 1  | nces - MP3 - Blue Rob<br>15     | in 03Feb2010   |                             | - crash with other thu       | mb 01Dec2009  | Mr. Joseph Johnson Wins<br>Entrepreneur of the Year Award                                                                             | 20Nov2009     |
| What's New                       | Þ |                                    | ectronics - Sakos               | 03Feb2010      |                             | tery of Black Hawk play      | ver 27Nov2009 | Salesman of the Quarter - Q3, 2009                                                                                                    | 18Nov2009     |
| Teczo News                       | Þ | Robilson x Vide                    | eo-enabled                      |                | Broken hard                 |                              | 27Nov2009     | Birthday Celebration - November                                                                                                    | 18Nov2009     |
| 10020110110                      | - |                                    |                                 |                | Accidental de               |                              | 27Nov2009     | Annual Operations Meeting at Skysi                                                                                                    | de 18Nov2009  |

teczo.com

Figure 5: Teczo.com Home Page

#### Figure 6:

The interface is very easy to use and contains the features described in the following sections of this guide.

#### A. Menu Bar

- The Menu Bar consists of tabs found at the top of the Teczo.com home page. Excluding the Home tab, the tabs contain the Teczo.com modules grouped in respective categories, namely, General, Product Development, Sales & Marketing, Operations & Admin, Time & Attendance and System. Note that the System category containing the System Administration module can only be viewed by users with Module Administration rights.
- Dragging the cursor over each tab would display a drop down list of the modules grouped in each category.
- Note that the user will only be able to view modules where he or she has access rights.

| Home | General | Product Development | Sales & Marketing | Operations & Admin | Time & Attendance | System |
|------|---------|---------------------|-------------------|--------------------|-------------------|--------|
|      |         |                     |                   |                    |                   | Logged |

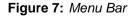

#### B. Transformation, Help, My Account and Sign Out buttons

- The leftmost icon, the Transformation button, enables a user to shift from User to Module Administrator mode, in order to access modules he has been assigned to administer. Note that the button will only appear if a user has Module Administration Rights to at least one module. See detailed features of the Transformation button in Section 7.0 of this guide.
- Represented by a Question Mark, the Help button allows users to access the Help page, which provides links to resources helping users navigate through the Teczo.com online platform. Clicking this button opens a new window containing the Help page. See detailed features of the Help button in Section 7.0 of this guide.
- Represented by the Settings icon, the My Account button allows users to access the My Account page, where they can control their Password, Language, Customized User Groups and Dashboard settings. See detailed features of the My Account button in Section 7.0 of this guide.
- The rightmost icon, the Sign Out button, enables the user to exit Teczo.com completely and securely. See detailed features of the Sign Out button in Section 7.0 of this guide.

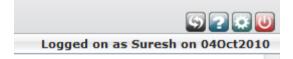

Figure 8: Transformation, Help, My Account and Sign Out Buttons

#### C. User Status Bar

• Located below the Menu Bar, the Status Bar presents the user's status and current logon date.

Logged on as Suresh on 040ct2010

Figure 9: User Status Bar

#### D. Left Side Menu

- The Left Side Menu provides quick access to all the modules, excluding the System Administration module. As in the Menu Bar, the modules are grouped in their respective categories, namely, General, Product Development, Sales & Marketing, Operations & Admin and Time & Attendance. The Left Side Menu also includes a section called **Others**, through which users can access the latest news on Teczo and Teczo.com features.
- Note that the user will only be able to view and access modules where he or she has access rights.

| Global Search                    |   |
|----------------------------------|---|
| Ceneral                          |   |
| Action (3)                       | Þ |
| Announcement (8)                 | Þ |
| Forum (7)                        | Þ |
| Product Development              |   |
| Bug Tracker (9)                  | Þ |
| Product Development Tracking (4) | Þ |
| Technical Support Center (10)    | Þ |
| Sales & Marketing                |   |
| Contact Management (38)          | ۲ |
| Customer Project (6)             | × |
| Partner Profile (21)             | Þ |
| ① Time & Attendance              |   |
| Timesheet                        | Þ |
| <i>i</i> Others                  |   |
| What's New                       | Þ |
| Teczo News                       | Þ |

Figure 10: Left Side Menu

#### E. Dashboard Gadgets

• Constituting the three columns beside the Left Side Menu, Dashboard Gadgets give users a glimpse of and a quick access to module items that are unread, requiring immediate response, newly assigned, etc. They also include sections on the latest Teczo news and recent updates or changes to the system.

| AC Unread                                                      | 🗸 C Edit 🗵    | A BT Unread                                        | - C Edit X  | 🔺 What's New                                                                                                    |                |
|----------------------------------------------------------------|---------------|----------------------------------------------------|-------------|----------------------------------------------------------------------------------------------------|----------------|
| Title                                                          | Updated On    | Title                                              | Updated On  | Dear Teczo Users;                                                                                                    |                |
| Purchase more software licenses<br>(xL2871)                    | 20Nov2009     | USB Thumb drive dies during writing<br>to it       | 07Dec2009   | The Teczo deployment has been completed.                                                                              |                |
| Generate a List of Clients for<br>Christmas Giveaways          | 20Nov2009     | Thumb Drive - crash with other thumb<br>drives     | 06Dec2009   | The main deployment for this version consis<br>* T&A improvements                                                     | ts of:         |
| Mobile phones for our Sales<br>Executives                      | 20Nov2009     | Golden Eagle cannot be detected by<br>the computer | 04Dec2009   | * Customer logo<br>* 'Initiated by' editable by module administrato<br>* Additional actions in 'More actions' drop-do |                |
|                                                                |               | USB Thumb Drive not recognized on the new PLQT O/S | 04Dec2009   | * Various changes & fixes regarding the use<br>functionality deployed in the last version.                            |                |
| CM     Unread                                                  | - C Edit ×    | Wireless network connection problem                | m 04Dec2009 | Teczo Team                                                                                                    |                |
| Title                                                          | Updated On    |                                                    |             |                                                                                                    |                |
| Jacob Lewis                                                    | 02Feb2010     | PD Unread                                          | - C Edit X  |                                                                                                    |                |
| Alfie Wilson                                                   | 02Feb2010     |                                                    |             | Teczo News                                                                                                    |                |
| Lukasz Kowalski                                                | 02Feb2010     | Title                                              | Updated On  | Dear Teczo Users:                                                                                                    |                |
| Yayati Sharma                                                  | 02Feb2010     | Product Big Echo - Stage 7-13<br>(Production)      | 04Feb2010   | Welcome to the latest iteration of MyTeczo.                                                                           |                |
| Parthasarathy Ali                                              | 02Feb2010     | Product Big Echo - Stage 3-7<br>(Engineering)      | 04Feb2010   | We continuously aim to improve our system,<br>is no exception. But in case of any problems                            |                |
| A CP Unread                                                    | - C Edit X    | Product Big Echo - Stage 7-13 (Sales)              | 04Feb2010   | any remarks; please do contact us through                                                                             | s or il you na |
| a CP Ohread                                                    |               | Product Big Echo - Stage 0-7 (Product              | 03Feb2010   | support@teczo.com, thanks!                                                                                            |                |
| Title                                                          | Updated On    | Marketing)                                         |             | Teczo Team                                                                                                    |                |
| IN - Surresh's Goods - Thumb drive -<br>Keychain (T-KC) Series | 03Feb2010     |                                                    |             |                                                                                                    |                |
| CA - Yonge Electronics - Thumb drive<br>Rectangular (T-RT)     | e - 03Feb2010 | TS Unread                                          | - C Edit X  | AN Unread                                                                                                    | - C Edit       |
| CN - Liaoma Diangi - MP3 - Red Cardir                          | al 03Eeb2010  | Title                                              | Updated On  | Subject                                                                                                    | Updated O      |
| (M-RC) for Chinese                                             | 101051602010  | Golden Eagle cannot be detected by<br>the computer | 01Dec2009   | Server Maintenance on Nov 24, 2009                                                                                    | 20Nov2009      |
| HK - WW Appliances - MP3 - Blue Rob<br>(M-BR) Series 15        | in 03Feb2010  | Thumb Drive - crash with other thumb               | 01Dec2009   | Mr. Joseph Johnson Wins<br>Entrepreneur of the Year Award                                                             | 20Nov2009      |
| US - Martin's Electronics - Sakos<br>Robilson x Video-enabled  | 03Feb2010     | Defective battery of Black Hawk player             | r 27Nov2009 | Salesman of the Quarter - Q3, 2009                                                                                    | 18Nov2009      |
| Robiison x video-enabled                                       | ]             | Broken hard drive                                  | 27Nov2009   | Birthday Celebration - November                                                                                       | 18Nov2009      |
|                                                                |               | Accidental deletion of files                       | 27Nov2009   | Annual Operations Meeting at Skyside<br>Hotel                                                                         | 18Nov2009      |

Figure 11: Dashboard Gadgets

## 2.2. Accessing Modules through the Home Page

Modules can be accessed through the home page in two ways; the user can either draw the cursor over the category tabs in the menu bar to select a module or choose from the module links on the left side menu of the dashboard. Clicking the module link through either of these methods would direct the user to the summary page of the selected module.

| <u>PCZO COM</u>                  |   | H                                    | lome General               | Product Develo  | opment Sales &                  | Marketing Time         | & Attendance            |                                                                                                    |               |
|----------------------------------|---|--------------------------------------|----------------------------|-----------------|---------------------------------|------------------------|-------------------------|----------------------------------------------------------------------------------------------------|---------------|
|                                  |   |                                      | Action                     |                 |                                 |                        |                         | Logged on as Mary Willi                                                                                            | ams on 25Jan2 |
|                                  |   |                                      | Announcen                  | nent            |                                 |                        |                         |                                                                                                    |               |
| Global Search                    |   | AC                                   | Unre Forum                 | C Edit X        | 🔺 вт                            | Unread                 | - C Edit X              | What's New                                                                                                    | ×             |
|                                  |   | Title                                |                            | Updated On      | Title                           |                        | Updated On              | Dear Teczo Users;                                                                                                  |               |
| C General                        |   | Purchase more<br>(xL2871)            | e software licenses        | 20Nov2009       | USB Thumb driv<br>to it         | e dies during writing  | 07Dec2009               | The Teczo deployment has been completed                                                                            | d.            |
| Action (3)                       | ۲ | Generate a List<br>Christmas Give    |                            | 20Nov2009       | Thumb Drive - c<br>drives       | rash with other thum   | b 06Dec2009             | The main deployment for this version consi<br>* T&A improvements                                                   | ists of:      |
| Announcement (8)<br>Forum (7)    | • | Mobile phones<br>Executives          | for our Sales              | 20Nov2009       | Golden Eagle ca<br>the computer | nnot be detected by    | 04Dec2009               | * Customer logo<br>* 'Initiated by' editable by module administra<br>* Additional actions in 'More actions' drop-o |               |
| Product Development              | • |                                      |                            |                 | USB Thumb Driv                  | e not recognized on    | 04Dec2009               | * Various changes & fixes regarding the us<br>functionality deployed in the last version.                          |               |
| Product Development              |   | CM                                   | Unread                     | → C Edit ×      | Wireless netwo                  | rk connection proble   | m 04Dec2009             | Teczo Team                                                                                                    |               |
| Bug Tracker (9)                  | Þ | Title                                |                            | Updated On      |                                 |                        |                         | Teczo realit                                                                                                    |               |
| Product Development Tracking (4) | • | Jacob Lewis                          |                            | 02Feb2010       | PD                              | Unread                 | - C Edit ×              | _                                                                                                    | _)            |
| Technical Support Center (10)    |   | Alfie Wilson                         |                            | 02Feb2010       | Title                           |                        |                         | Teczo News                                                                                                    | ×             |
|                                  |   | Lukasz Kowals                        | ki                         | 02Feb2010       |                                 | Change 7 42            | Updated On<br>04Feb2010 | Dear Teczo Users;                                                                                                  |               |
| Sales & Marketing                |   | Yayati Sharma                        |                            | 02Feb2010       | Product Big Ech<br>(Production) | - Stage 7-13           | 04Feb2010               | Welcome to the latest iteration of MyTeczo                                                                         |               |
| · Suics a marketing              |   | Parthasarathy A                      | Ali                        | 02Feb2010       | Product Big Ech                 | - Stage 3-7            | 04Feb2010               |                                                                                                    |               |
| Contact Management (38)          | Þ |                                      |                            |                 | (Engineering)                   |                        |                         | We continuously aim to improve our system<br>is no exception. But in case of any problem                           |               |
|                                  | • | CP                                   | Unread                     | C Edit X        | Product Big Ech                 | o - Stage 7-13 (Sales) | 04Feb2010               | any remarks; please do contact us through                                                                          |               |
| Customer Project (6)             |   | _                                    | - Children                 |                 |                                 | - Stage 0-7 (Product   | 03Feb2010               | support@teczo.com, thanks!                                                                                         |               |
| Partner Profile (21)             | Þ | Title                                |                            | Updated On      | Marketing)                      |                        |                         | Teczo Team                                                                                                    |               |
| () TI () () ()                   | • | IN - Surresh's G<br>Keychain (T-KC)  | Soods - Thumb drive        | - 03Feb2010     |                                 |                        |                         |                                                                                                    |               |
| ① Time & Attendance              |   |                                      | ctronics - Thumb dri       | ve - 03Feb2010  | TS                              | Unread                 | - C Edit ×              | A AN Unread                                                                                                    |               |
|                                  |   | Rectangular (T-                      |                            | 10 - 001 002010 | Title                           |                        | Updated On              | AN Unread                                                                                                    | 👻 C Edit 🗶    |
| Timesheet                        | • | CN - Liaoma Dia                      | ingi - MP3 - Red Card      | linal 03Feb2010 |                                 | nnot be detected by    | 01Dec2009               | Subject                                                                                                    | Updated On    |
|                                  |   | (M-RC) for Chin                      | iese                       |                 | the computer                    | mot be detected by     | 010602003               | Server Maintenance on Nov 24, 2009                                                                                 | 20Nov2009     |
| / Others                         |   | HK - WW Applian<br>(M-BR) Series 1   | nces - MP3 - Blue Ro<br>I5 | bin 03Feb2010   | Thumb Drive - c<br>drives       | rash with other thum   | b 01Dec2009             | Mr. Joseph Johnson Wins<br>Entrepreneur of the Year Award                                                          | 20Nov2009     |
| Vhaťs New                        |   | US - Martin's Ele<br>Robilson x Vide | ectronics - Sakos          | 03Feb2010       | Defective batter                | y of Black Hawk playe  | r 27Nov2009             | Salesman of the Quarter - Q3, 2009                                                                                 | 18Nov2009     |
| Feczo News                       | • | Robiison x Vide                      | so-enabled                 |                 | Broken hard dri                 | /e                     | 27Nov2009               | Birthday Celebration - November                                                                                    | 18Nov2009     |
|                                  |   |                                      |                            |                 | Accidental delet                |                        | 27Nov2009               | Annual Operations Meeting at Skyside                                                                               | e 18Nov2009   |

teczo.com

Figure 12: Accessing Modules

## 3.0. Dashboard

Upon logging into myteczo.com, users will be directed to the home page, which contains the dashboard. The dashboard serves as users' quick access to modules, enabling them to add items, open item details and preview newly created items without having to open each module.

| Global Search                    |          | AC                                | Unread                       | - C Edit X    | A BT                        | Unread                           | - C Edit X  | 🔺 What's New                                                                                                    | ×           |
|----------------------------------|----------|-----------------------------------|------------------------------|---------------|-----------------------------|----------------------------------|-------------|----------------------------------------------------------------------------------------------------|-------------|
|                                  |          | Title                             |                              | Updated On    | Title                       |                                  | Updated On  | Dear Teczo Users;                                                                                                  |             |
| General                          |          | Purchase more<br>(xL2871)         | re software licenses         | 20Nov2009     | USB Thumb<br>to it          | frive dies during writing        | 07Dec2009   | The Teczo deployment has been complete                                                                             | d.          |
| Action (3)                       | Þ        | Generate a Lis<br>Christmas Giv   | st of Clients for<br>/eaways | 20Nov2009     | Thumb Drive<br>drives       | - crash with other thumb         | 06Dec2009   | The main deployment for this version cons<br>*T&A improvements                                                     | ists of:    |
| Announcement (8)<br>Forum (7)    | Þ        | Mobile phone<br>Executives        | s for our Sales              | 20Nov2009     | Golden Eagle<br>the compute | cannot be detected by r          | 04Dec2009   | * Customer logo<br>* 'Initiated by' editable by module administra<br>* Additional actions in 'More actions' drop-o |             |
| Product Development              |          |                                   |                              |               | USB Thumb<br>the new PLC    | Drive not recognized on<br>T O/S | 04Dec2009   | * Various changes & fixes regarding the us<br>functionality deployed in the last version.                          |             |
| I Product Development            |          | CM                                | Unread                       | ▼ C Edit ×    | Wireless ne                 | work connection problem          | n 04Dec2009 | Teczo Team                                                                                                    |             |
| Bug Tracker (9)                  | Þ        | Title                             |                              | Updated On    |                             |                                  |             |                                                                                                    |             |
| Product Development Tracking (4) | (F)      | Jacob Lewis                       |                              | 02Feb2010     | PD                          | Unread                           | - C Edit X  |                                                                                                    |             |
| Technical Support Center (10)    | •        | Alfie Wilson                      |                              | 02Feb2010     | _                           |                                  |             | Teczo News                                                                                                    | ×           |
| reclimed cupper center (16)      |          | Lukasz Kowal                      | lski                         | 02Feb2010     | Title                       |                                  | Updated On  | Dear Teczo Users;                                                                                                  |             |
|                                  | <b>b</b> | Yayati Sharma                     | 1                            | 02Feb2010     | Product Big<br>(Production) | cho - Stage 7-13                 | 04Feb2010   |                                                                                                    |             |
| Sales & Marketing                |          | Parthasarathy                     | Ali                          | 02Feb2010     |                             |                                  |             | Welcome to the latest iteration of MyTeczo                                                                         | -           |
|                                  |          |                                   |                              |               | (Engineering                | icho - Stage 3-7                 | 04Feb2010   | We continuously aim to improve our system                                                                          |             |
| Contact Management (38)          | Þ        |                                   |                              |               |                             | ,<br>icho - Stage 7-13 (Sales)   | 04Feb2010   | is no exception. But in case of any problem<br>any remarks; please do contact us through                           |             |
| Customer Project (6)             | Þ        | CP                                | Unread                       | 👻 C Edit 🗙    | _                           |                                  |             | support@teczo.com, thanks!                                                                                         |             |
| Partner Profile (21)             | Þ        | Title                             |                              | Updated On    | Marketing)                  | cho - Stage 0-7 (Product         | 03Feb2010   |                                                                                                    |             |
|                                  |          | IN - Surresh's                    | Goods - Thumb drive -        |               |                             |                                  |             | Teczo Team                                                                                                    |             |
| ⑦ Time & Attendance              |          | Keychain (T-K                     |                              | 001002010     |                             |                                  | _           |                                                                                                    |             |
| O TIME & Altendance              |          | CA - Yonge Ele                    | ectronics - Thumb driv       | e - 03Feb2010 | TS                          | Unread                           | 🗸 C Edit 🗴  | AN Unread                                                                                                    | - C Edit ×  |
|                                  |          | Rectangular (                     | T-RT)                        |               | Title                       |                                  | Updated On  |                                                                                                    |             |
| Timesheet                        | Þ        |                                   | ianqi - MP3 - Red Cardii     | nal 03Feb2010 |                             | cannot be detected by            | 01Dec2009   | Subject                                                                                                    | Updated On  |
|                                  |          | (M-RC) for Ch                     |                              |               | the compute                 |                                  | 0.0002000   | Server Maintenance on Nov 24, 2009                                                                                 | 20Nov2009   |
| i Others                         |          | HK - WW Appli<br>(M-BR) Series    | ances - MP3 - Blue Rob<br>15 | in 03Feb2010  | Thumb Drive<br>drives       | - crash with other thumb         | 01Dec2009   | Mr. Joseph Johnson Wins<br>Entrepreneur of the Year Award                                                          | 20Nov2009   |
| What's New                       | Þ        | US - Martin's E<br>Robilson x Vic | Electronics - Sakos          | 03Feb2010     | Defective ba                | tery of Black Hawk player        | 27Nov2009   | Salesman of the Quarter - Q3, 2009                                                                                 | 18Nov2009   |
| Teczo News                       | Þ        | RODIISON X VIC                    | ieo-enabled                  |               | Broken hard                 |                                  | 27Nov2009   | Birthday Celebration - November                                                                                    | 18Nov2009   |
| 10020110110                      |          |                                   |                              |               | Accidental d                | eletion of files                 | 27Nov2009   | Annual Operations Meeting at Skysid                                                                                | e 18Nov2009 |

teczo.com

Figure 13: Dashboard

## 3.1. Global Search

This section allows the user to search for specific module items by typing relevant keywords in the search field.

A. Type in the desired keywords in the search field.

| Global Search | 1             |   |
|---------------|---------------|---|
| Ma I          |               | ) |
| Figure 14:    | Global Search |   |

B. Click the global search icon or press the enter key. A new page containing the search result will then be opened.

| Thumb                                                                            |               |            |          |                                                                   |                       |                       |
|----------------------------------------------------------------------------------|---------------|------------|----------|-------------------------------------------------------------------|-----------------------|-----------------------|
| Module Name 🗢                                                                    | Updated By    | Updated On | Code     | Title                                                             | Initiator             | Moderator             |
| <ul> <li>Announcements</li> <li>Bug Tracker</li> <li>Customer Project</li> </ul> |               |            |          |                                                                   |                       |                       |
| Customer Project                                                                 | Mary Williams | 03Feb2010  | CP000010 | IN - Surresh's Goods - Thumb drive -<br>Keychain (T-KC) Series 14 | Shunde Li             | Shunde Li             |
| Customer Project                                                                 | David Jones   | 03Feb2010  | CP000008 | CA - Yonge Electronics - Thumb drive<br>- Rectangular (T-RT)      | Juan Carlos Hernandez | Juan Carlos Hernandez |
| Customer Project                                                                 | Mary Williams | 03Feb2010  | CP000010 | IN - Surresh's Goods - Thumb drive -<br>Keychain (T-KC) Series 14 | Shunde Li             | Shunde Li             |
| Customer Project                                                                 | David Jones   | 03Feb2010  | CP000008 | CA - Yonge Electronics - Thumb drive<br>- Rectangular (T-RT)      | Juan Carlos Hernandez | Juan Carlos Hernandez |
| Product Development                                                              | Tracking      |            |          |                                                                   |                       |                       |
| Product Development<br>Tracking                                                  | Jowar Verma   | 04Feb2010  | PD000003 | Product Big Echo - Stage 7-13<br>(Production)                     | He Zhang              | Jowar Verma           |
| Product Development<br>Tracking                                                  | Jowar Verma   | 04Feb2010  | PD000002 | Product Big Echo - Stage 3-7<br>(Engineering)                     | Jowar Verma           | Jowar Verma           |
| Product Development<br>Tracking                                                  | He Zhang      | 04Feb2010  | PD000004 | Product Big Echo - Stage 7-13<br>(Sales)                          | He Zhang              | He Zhang              |
| Product Development<br>Tracking                                                  | He Zhang      | 03Feb2010  | PD000001 | Product Big Echo - Stage 0-7<br>(Product Marketing)               | He Zhang              | He Zhang              |
| Product Development<br>Tracking                                                  | Jowar Verma   | 04Feb2010  | PD000003 | Product Big Echo - Stage 7-13<br>(Production)                     | He Zhang              | Jowar Verma           |
| Product Development<br>Tracking                                                  | Jowar Verma   | 04Feb2010  | PD000002 | Product Big Echo - Stage 3-7<br>(Engineering)                     | Jowar Verma           | Jowar Verma           |

Figure 15:Global Search Result

C. The user can double click the desired item to view its complete details.

## 3.2. Create New Item

Instead of going to each module, a user can create a new module item through the left side menu. *Note: Only users with write access can create new items.* 

A. Draw the cursor over the arrow button beside the module name.

| ( ata               |   |        | Title                                     |                   |  |
|---------------------|---|--------|-------------------------------------------|-------------------|--|
| General             |   |        | Purchase more sof<br>(xL2871)             | tware licenses    |  |
| Action (3)          | Þ |        | Generate a List of C<br>Christmas Giveawa |                   |  |
| Announcement (8)    | ► | Add F  | Record                                    | Jr Sales Executiv |  |
| Forum (7)           | Þ | Rem    | ove from Dashboard                        |                   |  |
| Product Development |   |        | 🔺 СМ                                      | Unread            |  |
|                     |   |        | Title                                     |                   |  |
| Pug Tracker (0)     |   |        | lacoh Lewis                               |                   |  |
| Figure 16:          | A | dd Nei | w Item                                    |                   |  |

B. Click Add to open an in-browser page where users can create a new item.

| Add Announcement    |                                                                             | Access Rights 🏭                                                                                                    |
|---------------------|-----------------------------------------------------------------------------|----------------------------------------------------------------------------------------------------|
| Announcement Type   | Congratulations Event Notice Board                                          | MP3thumb USA     Engineering Department     Chris Jackson                                                                                                    |
| nnouncement Subject |                                                                             | Jem Jemmy (Suspended)                                                                                                    |
| Message             | B / 수 U 등 등 별 등 명 X, X' (고) C (드 드 프) @                                     | Imike chan      Imike chan      Imikee      Imikee      Imikee      Imikee      Imikee      Imikee      Imikee      Imikee      Imikee      Imikee      Imikee      Imikee      Imikee      Imikee      Imikee      Imikee      Imikee      Imikee      Imikee      Imikee      Imikeee      Imikeee      Imikeee      Imikeeeee      Imi |
| Department          | <select></select>                                                           | Wing Li                                                                                                    |
| Person In Focus     |                                                                             | Sales Department                                                                                                    |
| Announced By        | Char Lot Bataller  This field cannot be modified once you save this record. | Alan Shen®                                                                                                    |
|                     | Save & Close Close                                                          |                                                                                                    |

Figure 17:Add New Item

C. Fill in the details for the new item and click on **Save & Close** button to save and close the page or the Close button to cancel the creation of and close the page.

## 3.3. Customize Gadget

Users have a number of options to customize dashboard gadgets in order to add or remove gadgets, or change the way they are displayed.

- A. Users can add or remove gadgets through any of the following ways:
  - 1. Add or Remove gadget/s through the left side menu
    - a. Draw the cursor over the arrow button beside the module name.

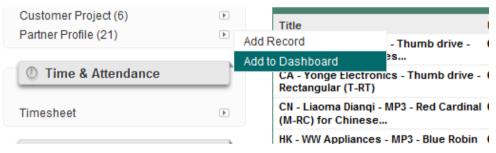

Figure 18:Add or Remove through the Left Side Menu

- b. Select **Add to Dashboard** if the module gadget is not displayed or Remove from Dashboard if it is displayed.
- 2. Remove through the gadget
  - a. Click the "X" button on the upper right corner of the gadget being removed. Upon clicking the button, the user will be prompted with a pop-up box, where he can either click **OK** to proceed with removing the gadget or click **Cancel** to retain the gadget and go back to the dashboard.

| Unread      | - C Edit X     | FR Unread                     | 🗸 C 🛙   |
|-------------|----------------|-------------------------------|---------|
|             | Updated On     | Торіс                         | Update  |
| equest 4    | 27Oct2010      | tecClock商标注册                  | 270ct20 |
| equest 6    |                |                               | 270ct20 |
| equest7     | =              | E                             | 270ct20 |
| lequest 8   | - <del>-</del> |                               | 270ct20 |
|             | OK             | et will be deleted, continue? | 270ct20 |
| Unread      |                | TS Unread                     |         |
|             | Updated On     | Title                         | Update  |
| band Router | 27Oct2010      | Issue?                        | 04Nov2  |
|             | 27Oct2010      | Technical support centre bugs | 270ct20 |

Figure 19: Remove through the Gadget

- 3. Add or Remove through the My Account settings
  - a. Click on My Account button to open the My Account page.
  - b. Click on the **Dashboard** tab.
  - c. Tick the box beside the desired modules to display the gadgets or remove the tick mark to hide the gadgets.
  - d. Click Save Changes to allow the changes to take effect.

| Show Module | e                                       | Default View |   | Disp | lay |
|-------------|-----------------------------------------|--------------|---|------|-----|
| Action      |                                         | Unread       | • | 5    | •   |
| Annou       | ncement                                 | Unread       | • | 5    | •   |
| Bug Ti      | racker                                  | Unread       | • | 5    | •   |
| Chanr       | el Management                           | Unread       | • | 5    | •   |
| Conta       | ct Management                           | Unread       | • | 5    | •   |
| Custo       | mer Projects                            | Unread       | • | 5    | •   |
| Certifi     | cation Tracking                         | Unread       | • | 5    | •   |
| Forum       | l i i i i i i i i i i i i i i i i i i i | Unread       | • | 5    | •   |
| Produ       | ct Change Tracking                      | Unread       | • | 5    | •   |
| Produ       | ct Development Tracking                 | Unread       | • | 5    | •   |
| V Partne    | er Profile                              | Unread       | • | 5    | •   |
| RMA H       | landling                                | Unread       | • | 5    | •   |
| Standa      | ard Operation Procedures (SOP)          | Unread       | • | 5    | •   |
| Teczo       | News                                    |              |   |      |     |
| Techn       | ical Support Center                     | Unread       | • | 5    | •   |
| Vhat's      | s New                                   |              |   |      |     |
| Teczo       | News                                    |              |   |      |     |
| What's      | s New                                   |              |   |      |     |

Figure 20:Customize Gadgets through the My Account Settings

- B. Users can customize the content displayed by each gadget through either of the following ways.
  - 1. Click on Edit button in the upper right corner of the gadget to open the edit fields.
    - a. Select the number of topics to be displayed from the dropdown list.

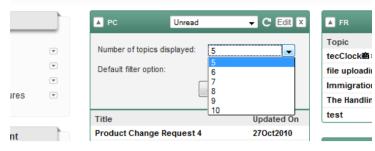

Figure 21:Number of Topics Displayed

b. Select the type of items to be displayed from the default filter option dropdown list.

| PC Unread                   | d 🚽 C Edit 🗙                     | FR                 |
|-----------------------------|----------------------------------|--------------------|
| Number of tenion displayed  | -                                | Topic              |
| Number of topics displayed: | 5 👻                              | tecClock商标注册       |
| Default filter option:      | Unread 🗨                         | file uploading     |
|                             | Unread                           | Immigration Policy |
|                             | Flagged<br>Pending Approval      | The Handling of RI |
| Title                       | My Products<br>Response Required | test               |
| Product Change Request      | 4 270ct2010                      |                    |
| Product Change Request      | 6 27Oct2010                      | TS                 |

Figure 22:Default Filter Option

- 2. Click on My Account button beside the Sign Out button to open the My Account page.
  - a. Click on the **Dashboard** tab.
  - b. Under the Default View column, click the arrow button to open the dropdown list and choose the type of items to be displayed by each gadget.
  - c. Under the Displayed Items column, click the arrow button to open the dropdown list and choose the number of items to be displayed by each gadget.
  - d. Click Save Changes to allow the changes to take effect.

| Password   | Language         | Customized   | User Groups           | Dashb    | oard  |            |
|------------|------------------|--------------|-----------------------|----------|-------|------------|
| Select A   |                  |              | Default View          |          | Displ | ayed Items |
| Action     |                  |              | My Actions            | -        | 6     | •          |
| Annound    | ement            |              | Unread                |          | 5     | <b>-</b>   |
| Bug Trac   | cker             |              | Flagged<br>My Actions |          | 5     | -<br>-     |
|            | Management       |              | Response Requ         | uired    |       |            |
|            | Management       |              | Unread                | -        | 1     | •          |
| Custome    | er Projects      |              | Unread                | -        | 10    | •          |
| Certifica  | te Tracking      |              | Unread                | -        | 5     | •          |
| Forum      |                  |              | Unread                | •        | 5     | •          |
| Product    | Change Tracking  | ,            | Unread                | •        | 7     | •          |
| Product    | Development Tra  | acking       | Unread                | •        | 5     | •          |
| Partner    | Profile          |              | Unread                | •        | 5     | •          |
| RMA Har    | ndling           |              | Unread                | •        | 5     | •          |
| Standard   | d Operation Proc | edures (SOP) | Unread                | •        | 5     | •          |
| 🔽 Time & A | Attendance       |              | Timesheet (Tod        | lay) 🔻   | 5     | •          |
| Technica   | al Support Cente | r            | Unread                | •        | 5     | •          |
| Teczo Ne   | ews              |              |                       |          |       |            |
| What's N   | lew              |              |                       |          |       |            |
|            |                  | _            |                       |          |       | _          |
|            |                  |              | Save Changes          | Reset La | yout  |            |
|            |                  |              |                       |          |       |            |

Figure 23: My Account - Dashboard Tab

## 4.0. Summary Page

Upon clicking any module link, the user will be directed to the selected module's Default Summary Page, which contains the Filter and Summary Table.

|       |               |                   |            |                                                                        |                              |      |   |                   | Logged on as M    | ary on 21Sep2      |
|-------|---------------|-------------------|------------|------------------------------------------------------------------------|------------------------------|------|---|-------------------|-------------------|--------------------|
| Sea   | rch AC        | Go                | Quick Sea  | Search                                                                 | Reset                        |      |   |                   | Adv               | anced Search       |
| AII ( | (10) Open (   | B) On-Hold (0)    | Closed (1) | Archived (1) Action More Actions                                       | ¥                            |      |   |                   |                   | Add Action         |
| -     | Updated<br>On | Updated By        | AC ID      | Action Title                                                           | Dept                         | %Cmp | Р | Initiated By      | Assigned To       | Latest<br>Deadline |
|       | Open          |                   |            |                                                                        |                              |      |   |                   |                   |                    |
|       | 20Nov2009     | Lucas Müller      | AC000008   | 🔊 💑 2009 December - equipment purchases                                | Information<br>Technology    |      | м | Mary<br>Williams  | Harry<br>Williams | 20Nov2009          |
|       | 20Nov2009     | Barbara<br>Miller | AC000003   | 1 🖉 💑 Purchase more software licenses (xL2871)                         | Information<br>Technology    | 0    | L | Barbara<br>Miller | Suresh Singh      | 04Dec2009          |
| 1     | 20Nov2009     | David Jones       | AC000010   | 🖉 🎤 🖢 Mobile phones for our Sales Executives                           | Sales                        | 70   | м | David Jones       | Harry<br>Williams | 04Dec2009          |
|       | 20Nov2009     | Shunde Li         | AC000009   | Gadget 2009                                                            | Marketing                    |      | н | David Jones       | He Zhang          | 07Dec2009          |
|       | 20Nov2009     | He Zhang          | AC000007   | UAT for sports edition Golden Eagle MP3                                | Marketing                    | 40   | н | Hriday Guha       | Jowar Verma       | 24Nov2009          |
|       | 20Nov2009     | He Zhang          | AC000001   | Prepare press release for launching model MP3 - Blue Robin             | Marketing                    |      | м | David Jones       | He Zhang          | 15Dec2009          |
|       | 20Nov2009     | Michael Smith     | AC000006   | Organize a day-trip to Fisherman's Wharf                               | Human Resources and<br>Admin | 90   | L | Michael Smith     | Barbara Miller    | 31Dec2009          |
|       | 19Nov2009     | Mary Williams     | AC000005   | Revise our NDA template                                                | Legal                        | 80   | м | Mary Williams     | Chris Jackson     | 01Nov2009          |
|       | Closed        |                   |            |                                                                        |                              |      |   |                   |                   |                    |
|       | 20Nov2009     | Mary Williams     | AC000004   | Changes to be made on the MP3 - Black Hawk brochure (Chinese Version). | Marketing                    | 100  | н | Mary Williams     | Mary Williams     | 26Nov2009          |
|       | Archived      |                   |            |                                                                        |                              |      |   |                   |                   |                    |
| -     | 20Nov2009     | Matthew<br>Davis  | AC000002   | Generate a List of Clients for Christmas Giveaways                     | Sales                        | 100  | м | Matthew<br>Davis  | Olivia Jones      | 25Nov2009          |

Figure 24: Module Default Summary Page

## 4.1. Search and Filter

This feature allows users to search for and view specific module items. The search feature has two filter modes: Basic and Advanced. The user can toggle between these two modes by alternately clicking the Basic and Advanced Search links located below the User Status Bar. By default, it is the Basic Search mode that the user sees upon arriving at the summary page.

A. Basic Search Mode – provides users with the option to search for either specific module items using the Item ID field or module items containing desired keywords using the Quick Search field. Search for specific module items by providing the module item ID and clicking the Go button, which prompts the system to display the corresponding module item. Meanwhile, search for module items containing desired keywords by typing in the keyword in the Quick Search field and clicking the Search button, which prompts the system to display all items containing the keyword provided. Click the Reset button anytime to clear the search fields and go back to the default summary page.

| Search AC ID Go Quick Search | Search Reset Advanced Search ¥ |
|------------------------------|--------------------------------|
|------------------------------|--------------------------------|

Figure 25: Basic Search Mode

B. Advanced Search Mode – provides the users with more search fields, ensuring a more precise filter and search. Choose a search category from the dropdown list of some or all of the available fields and click the Search button above the fields to generate search results in the summary page. Click the Reset button anytime to revert to the default fields and the default summary page.

| Search   | AC  | Go Quick Search |            |                        | Search | Res    | et  |       | Basic Search * |
|----------|-----|-----------------|------------|------------------------|--------|--------|-----|-------|----------------|
| State    | All |                 | Department | All                    | •      | Date   | All | ▼ All | •              |
| Priority | All |                 | Status     | 🔽 Read 🗹 Unread 🗹 Flag |        | Person | All | ▼ All | •              |

Figure 26:Advanced Search Mode

## 4.2. Status Bar

**A. State Headers** – shows the number of items in each state, namely, Open, On-Hold, Closed and Archived. Users can click the state headers to filter items shown on the summary page based on their state.

| All (10) | Open (8) | On-Hold (0) | Closed (1) | Archived (1) | Action | * | More Actions | • |
|----------|----------|-------------|------------|--------------|--------|---|--------------|---|
|          |          |             |            |              |        |   |              |   |

Figure 27: State Headers

Note: The state headers apply to all user modules, except the Announcement module. See Section 2.1.2 of the Announcement User Guide for details on the Announcement Type and Status.

B. Action - provides a dropdown list of different actions that can be applied to module items.

| All ( | (10) Open (8  | 3) On-Hold (0)    | Closed (1) | Archived (1)                          | Action                                | More Actions       | Ŧ                           |       |   |                   |                   | Add Action         |
|-------|---------------|-------------------|------------|---------------------------------------|---------------------------------------|--------------------|-----------------------------|-------|---|-------------------|-------------------|--------------------|
|       | Updated<br>On | Updated By        | AC ID      |                                       | Mark As Read<br>Mark as Unread        |                    | Dept                        | %Cmp  | Р | Initiated By      | Assigned To       | Latest<br>Deadline |
|       | Open          |                   |            |                                       | Flag                                  |                    |                             |       |   |                   |                   |                    |
|       | 20Nov2009     | Lucas Müller      | AC000008   | 2009 December                         | Clear Flag<br>Move To »               | ;                  | Information<br>Thnology     |       | м | Mary<br>Williams  | Harry<br>Williams | 20Nov2009          |
|       | 20Nov2009     | Barbara<br>Miller | AC00003    | Purchase more                         | software licenses (xL28               | Open<br>On-Hold    | rmation<br>hnology          | 0     | L | Barbara<br>Miller | Suresh Singh      | 04Dec2009          |
|       | 20Nov2009     | David Jones       | AC000010   | Mobile phones f                       | for our Sales Executives              | Closed<br>Archived | :5                          | 70    | м | David Jones       | Harry<br>Williams | 04Dec2009          |
|       | 20Nov2009     | Shunde Li         | AC000009   | Gadget 2009                           |                                       | Archiveu           | Marketing                   |       | н | David Jones       | He Zhang          | 07Dec2009          |
|       | 20Nov2009     | He Zhang          | AC000007   | UAT for sports ed                     | T for sports edition Golden Eagle MP3 |                    | Marketing                   | 40    | н | Hriday Guha       | Jowar Verma       | 24Nov2009          |
|       | 20Nov2009     | He Zhang          | AC000001   | Prepare press rele                    | ease for launching model N            | 1P3 - Blue Robin   | Marketing                   |       | м | David Jones       | He Zhang          | 15Dec2009          |
|       | 20Nov2009     | Michael Smith     | AC000006   | Organize a day-tr                     | ip to Fisherman's Wharf               |                    | Human Resources an<br>Admin | nd 90 | L | Michael Smith     | Barbara Miller    | 31Dec2009          |
|       | 19Nov2009     | Mary Williams     | AC000005   | Revise our NDA te                     | emplate                               |                    | Legal                       | 80    | м | Mary Williams     | Chris Jackson     | 01Nov2009          |
|       | Closed        |                   |            |                                       |                                       |                    |                             |       |   |                   |                   |                    |
|       | 20Nov2009     | Mary Williams     | AC000004   | Changes to be ma<br>(Chinese Version) | ade on the MP3 - Black Hav<br>).      | wk brochure        | Marketing                   | 100   | н | Mary Williams     | Mary Williams     | 26Nov2009          |
|       | Archived      |                   |            |                                       |                                       |                    |                             |       |   |                   |                   |                    |
|       | 20Nov2009     | Matthew<br>Davis  | AC000002   | Generate a List                       | of Clients for Christmas              | Giveaways          | Sales                       | 100   | м | Matthew<br>Davis  | Olivia Jones      | 25Nov2009          |
| M     | ∢ 1 ▷ ▷       | Page size: 10     | •          |                                       |                                       |                    |                             |       |   |                   | Page 1 of 1, i    | tems 1 to 10 of :  |

Figure 28: Action

- 1. Mark As Read Items marked as Read have titles not displayed in bold.
- 2. Mark as Unread Items marked as Unread have titles displayed in bold.
- 3. Flag Flagged items have titles displayed in red. This action helps remind users of important items they need to follow up on.
- 4. Clear Flag Non-flagged items have titles displayed in black. Choosing this action reverts the status of items from flagged to non-flagged.
- 5. Move To... This allows users with edit rights to one or more items to easily transfer selected item/s to any of the state groups, namely, Open, On-hold, Closed and Archived.
- C. More Actions a list of additional actions that can be applied to module items.

| ld (0)   Clo | osed (2) Arch | ived (0) Action        | •             | More Actions                |       |    |     |   |              |               |     |
|--------------|---------------|------------------------|---------------|-----------------------------|-------|----|-----|---|--------------|---------------|-----|
| dated By     | FR ID         |                        | Foru          | Add Access                  |       |    | Cat | Р | Submitted On | Initiated By  | м   |
|              | 1             |                        |               | Remove Access               |       |    |     |   |              |               |     |
| 1 Singh      | FR000001      | How to turn challenges | into opportur | Change Moderat<br>Export to | ed By |    | OPM | н | 20Nov2009    | Michael Smith | Mic |
| n Singh      | FR000008      | Language options for o | ur corporate  |                             | *     |    | SNM | м | 23Nov2009    | Lucas Müller  | Luc |
|              |               |                        |               |                             |       |    |     |   |              |               |     |
|              |               | Figur                  | e 29:         | More A                      | Actio | ns |     |   |              |               |     |

- 1. Add or Remove Access allows users to add or remove access rights to one or more items.
  - a. Upon selecting the item/s, a user with edit rights can choose to either Add or Remove Access to such items.

| All (8) Open (6) | More Actions    |          |                                      |                                  |
|------------------|-----------------|----------|--------------------------------------|----------------------------------|
| Updated On       | Updated By      | FR ID    | Foru                                 | Add Access                       |
| Open             | I               |          |                                      | Remove Access                    |
| 28Jan2010        | Suresh Singh    | FR000001 | How to turn challenges into opportur | Change Moderated By<br>Export to |
| 17Dec2009        | Suresh Singh    | FR000008 | Language options for our corporate   | Excel »                          |
|                  | Aditus Decisory | EDODOOOS | Toom building quant in Panaplara     |                                  |

Figure 30: Add Access

b. Upon clicking either the Add or Remove Access button from the More Actions dropdown list, the user will receive a prompt showing him the list of items to which he has edit rights. The user can only add or remove access to items where he has edit rights.

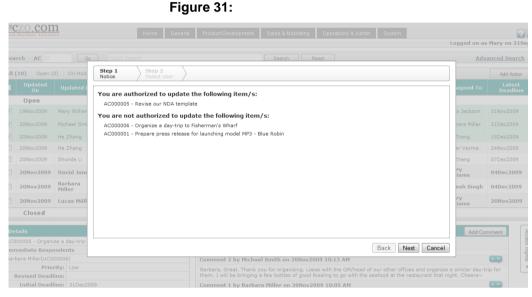

Figure 32: Notice of Edit Rights

c. After clicking the Next button, the user is provided with the list of all users from which he can select whom to give or deny access. The list of all users appears on the left side, while the list of selected users appears on the right side, as shown in Figure 30. The user can choose to add or remove access for one or more users. The user can also click the name of selected users in the right side to remove them from the list of users to be given or denied access.

Page 20 of 45

|                                                                                                    | Home                                                                                                    | General Product Development                                                                                                    | 9     | ales & Marketing                                                        | Operations & Admin                                                                                                    | System                              |                                                                                                  |
|----------------------------------------------------------------------------------------------------|----------------------------------------------------------------------------------------------------|----------------------------------------------------------------------------------------------------|-------|-------------------------------------------------------------------------|----------------------------------------------------------------------------------------------------|-------------------------------------|--------------------------------------------------------------------------------------------------|
|                                                                                                    |                                                                                                    |                                                                                                    |       |                                                                         |                                                                                                    |                                     | Logged o                                                                                         |
| Go                                                                                                    | Quick Search                                                                                                    |                                                                                                    |       | Search                                                                  | leset                                                                                                    |                                     |                                                                                                  |
| Go<br>On-Hold<br>pdated I<br>ury Williar<br>chael Smi<br>Zhang<br>Zhang<br>unde Li<br>ivid Jone<br>ribara<br>Iler<br>cas Müll | Step 1<br>Notice Step 2<br>Select Use<br>Select Use<br>Select Use<br>Select Use<br>Select Use<br>Argita Kapoor, Research and<br>Argita Kapoor, Research and<br>Barbara Miller, Human Reso<br>Francisco<br>Daniel Brown, Management<br>Fernando Martinez, Custome<br>Harry Williams, Logistics - UI<br>Hriddy Guha, Research and<br>Joshua Garcia; Sales - USA<br>Jowar Verma, Research and<br>Joach 2000 Hernandez, Sale<br>Karan Basha, Research and<br>Juac Carlos Hernandez, Sale<br>Karan Basha, Research and<br>Marty Williams, Management<br>Nached Smith, Management<br>Nancy Hobbs, Product Marke<br>Narayan Bisht, Research and<br>Olivei Sones, Logistics - UK -<br>Olivia Jones, Logistics - UK | d Development - INDIA - Bangalor<br>I Development - INDIA - Bangalor<br>Irces and Admin - USA - San<br>USA - San Francisco<br>V - London<br>Development - INDIA - Bangalore<br>is - MEXICO - Mexico City<br>Development - INDIA - Bangalore<br>is - MEXICO - Mexico City<br>Development - INDIA - Bangalore<br>VY - Munich<br>- USA - San Francisco<br>A - New York<br>INA - Shanghai<br>- USA - San Francisco<br>ting - GERMANY - Munich<br>J Development - INDIA - Bangalore<br>Iordon<br>Development - INDIA - Bangalore | III   | Chris Jackson, L<br>David Jones, Ma<br>Hannah Schmid<br>Joseph Johnson, | egal - USA - Washingtor<br>anagement - USA - San F<br>t, Logistics - GERMANY -<br>Management - USA - S<br>Jeiting - CHINA - Shangha | Francisco<br>Munich<br>an Francisco | s Jackso<br>bara Mill<br>Zhang<br>ar Verm<br>Zhang<br><b>Fy</b><br>iams<br>esh Sin<br>Fy<br>iams |
| day-trip                                                                                                    |                                                                                                    |                                                                                                    |       |                                                                         | (                                                                                                    | Back Save                           | Close                                                                                            |
| )6)                                                                                                    |                                                                                                    | Comment 2 by Michae                                                                                                    | el Si | mith on 20Nov20                                                         | 009 10:13 AM                                                                                                    |                                     |                                                                                                  |
| Low                                                                                                    |                                                                                                    |                                                                                                    |       |                                                                         | se with the GM/head of o<br>Riesling to go with the se                                                                              |                                     |                                                                                                  |
| 31Dec2009                                                                                                    |                                                                                                    | Comment 1 by Barba                                                                                                    | ra M  | liller on 20Nov20                                                       | 009 10:05 AM                                                                                                    |                                     |                                                                                                  |

Figure 33: Select Users

2. Change Assigned Fields – instead of opening the edit page of each item, user can use this action which provides the user to change the moderator, assigned person, project owner, project phase etc. for different modules. Table below shows the different in changing the assigned persons for every module.

| MODULE                           | ACTION               | Definition                                                                             |
|----------------------------------|----------------------|----------------------------------------------------------------------------------------|
| Action                           | Change Assigned To   | Change the name of the user to<br>whom the execution of the action<br>is assigned      |
| Forum                            | Change Moderated By  | Change the name of the moderator of the topic                                          |
| Standard Operating<br>Procedures | Change Owned By      | Change the name of the user<br>who owns the responsibility of<br>the SOP               |
| Procedures                       | Change Phase         | Change the phase status of the SOP item                                                |
| Bug Tracker                      | Change Assigned To   | Change the name of the representative to whom the repair and fixing of bug is assigned |
| Certificate Tracking             | Change Project Owner | Change the name of the user<br>who owns the responsibility of<br>the Certificate item  |
|                                  | Change Stage         | Change the stage status of the certificate item                                        |

| Product Change              | Change Assigned To            | Change the name of the user<br>who is responsible to execute<br>the change request        |
|-----------------------------|-------------------------------|-------------------------------------------------------------------------------------------|
| Tracking                    | Change Stage                  | Change the stage status of the change request                                             |
| Product<br>Development      | Change Product Owner          | Change the name of the user<br>who is responsible for the<br>development of the product   |
| Tracking                    | Change Stage                  | Change the stage status of the product development                                        |
| Technical Support<br>Center | Change Assigned To            | Change the name of the user<br>who is assigned to handle the<br>technical support request |
| Channel                     | Change Our Rep                | Change the name of the user representing the company to the channel partner               |
| Management                  | Change Registration<br>Status | Change the status of the registration of the channel partner                              |
| Contact<br>Management       | Change Our Rep                | Change the name of the user representing the company to the contact                       |
| Customer Project            | Change Our Rep                | Change the name of the user representing the company to the customer project              |
| Partner Profile             | Change Our Rep                | Change the name of the user representing the company to the partner                       |
| PMA Handling                | Change Our Rep                | Change the name of the user<br>representing the company to the<br>customer                |
| RMA Handling                | Change Assigned To            | Change the name of the user<br>who is assigned to handle the<br>return of merchandise     |

| Table 1: | Change Assigned | Fields |
|----------|-----------------|--------|
|----------|-----------------|--------|

3. Export to Excel – allows users to export one or more items to excel.

**a.** User can export either all the items he or she has access to or one or more selected items

| (Search |                                      | Search                      | Re    | set             |      |   |                     |               |
|---------|--------------------------------------|-----------------------------|-------|-----------------|------|---|---------------------|---------------|
| ed (3)  | Archived (3) Action                  | More Actions                |       |                 |      |   |                     |               |
| E ID    | Certificate Title                    | Add Access<br>Remove Access | •     | Cert. Type      | Prod | Р | Stage               | Project       |
|         |                                      | Change Project              | Owner |                 |      |   |                     |               |
| 00031   | mdfmugtgmvfc,ifbjgvfijh              | Change<br>Stage             | *     | CE/FCC          | CSCR | м | 0. Request<br>Cert. | Lillian Sutto |
| 00072   | 1 Testing CT via Automated Testing ( | Export to<br>Excel          | »     | All<br>Selected |      | н | 0. Request<br>Cert. | Richard De    |
| 00019   | i created this                       |                             |       | CE/FCC          | CSCR | м | 0. Request          | Mike Banti    |

Figure 34: Export to Excel

**b.** User will be prompted with a choice to either open the items or save to file.

| rchived (3)        | Action   More Actions                                                             |         |   |
|--------------------|-----------------------------------------------------------------------------------|---------|---|
|                    | Certificate Title Cert.                                                           |         | F |
|                    | Opening CertificationTracking.xls                                                 |         |   |
| dfmugtgm           | You have chosen to open                                                           | SCR     |   |
| Testing            | CertificationTracking.xls<br>which is a: Microsoft Office Excel 97-2003 Worksheet | SCR     | F |
| ) 🦾 i cre          | from: https://www.trisap.com<br>What should Firefox do with this file?            | SCR     | P |
| esting CT          | Open with Microsoft Office Excel (default)                                        | SCR     | H |
| esting CT<br>utton | <ul> <li>Save File</li> </ul>                                                     | SCR     | F |
| esting CT          | Do this <u>a</u> utomatically for files like this from now on.                    | SCR     | ŀ |
| esting CT          |                                                                                   | SCR     | F |
| esting CT          | ОК Сал                                                                            | cel SCR | H |
| esting CT          | l<br>na nacomateo resting asing sure and new sector – ce/r c                      | SCR     | ŀ |
|                    | Comments                                                                          |         |   |
| and close          |                                                                                   |         |   |

Figure 35: Open or Save Option

**c.** Depending on the version of the MS excel the user have, he or she might get message to verify that the file is not corrupted and is from a trusted source. Upon seeing the below message, click Yes to open the exported file.

| Microsoft Office Excel                                              | X                                                                                                    |
|---------------------------------------------------------------------|----------------------------------------------------------------------------------------------------|
| The file you are trying to open,<br>corrupted and is from a trusted | ertificationTracking.xls', is in a different format than specified by the file extension. Verify that the file is not<br>urce before opening the file. Do you want to open the file now? |
|                                                                     | Yes No Help                                                                                                    |

Figure 36: Verification of Exported File

## 4.3. Summary Table

The Summary Table displays all items where a user has access rights.

A. Select All - a check box in the header column that can be ticked to enable the user to select all items. The user can also select one or more items by ticking their individual check boxes.

|    | (10) Open (1   | B) On-Hold (0)    | Closed (1) | Archived (1) Action   More Actions                                                                                                    | <b>*</b>                     |      | _ |                   |                   | Add Action         |
|----|----------------|-------------------|------------|----------------------------------------------------------------------------------------------------|------------------------------|------|---|-------------------|-------------------|--------------------|
| ٦  | Updated<br>On  | Updated By        | AC ID      | Action Title                                                                                                    | Dept                         | %Cmp | P | Initiated By      | Assigned To       | Latest<br>Deadline |
|    | Open           |                   |            |                                                                                                    |                              |      |   |                   |                   |                    |
|    | 20Nov2009      | Lucas Müller      | AC000008   | 🔊 💑 2009 December - equipment purchases                                                                                                    | Information<br>Technology    |      | м | Mary<br>Williams  | Harry<br>Williams | 20Nov2009          |
|    | 20Nov2009      | Barbara<br>Miller | AC000003   | 1 🖉 🐍 Purchase more software licenses (xL2871)                                                                                                    | Information<br>Technology    | 0    | L | Barbara<br>Miller | Suresh Singh      | 04Dec2009          |
|    | 20Nov2009      | David Jones       | AC000010   | Participation of the second second | Sales                        | 70   | м | David Jones       | Harry<br>Williams | 04Dec2009          |
|    | 20Nov2009      | Shunde Li         | AC000009   | Gadget 2009                                                                                                    | Marketing                    |      | н | David Jones       | He Zhang          | 07Dec2009          |
|    | 20Nov2009      | He Zhang          | AC000007   | UAT for sports edition Golden Eagle MP3                                                                                                    | Marketing                    | 40   | н | Hriday Guha       | Jowar Verma       | 24Nov2009          |
|    | 20Nov2009      | He Zhang          | AC000001   | Prepare press release for launching model MP3 - Blue Robin                                                                                                    | Marketing                    |      | м | David Jones       | He Zhang          | 15Dec2009          |
| 1  | 20Nov2009      | Michael Smith     | AC000006   | Organize a day-trip to Fisherman's Wharf                                                                                                    | Human Resources and<br>Admin | 90   | L | Michael Smith     | Barbara Miller    | 31Dec2009          |
| 1  | 19Nov2009      | Mary Williams     | AC000005   | Revise our NDA template                                                                                                    | Legal                        | 80   | м | Mary Williams     | Chris Jackson     | 01Nov2009          |
| /  | Closed         |                   |            |                                                                                                    |                              |      |   |                   |                   |                    |
|    | 20Nov2009      | Mary Williams     | AC000004   | Changes to be made on the MP3 - Black Hawk brochure (Chinese Version).                                                                                                    | Marketing                    | 100  | н | Mary Williams     | Mary Williams     | 26Nov2009          |
|    | Archived       |                   |            |                                                                                                    |                              |      |   |                   |                   |                    |
|    | 20Nov2009      | Matthew<br>Davis  | AC000002   | Generate a List of Clients for Christmas Giveaways                                                                                                    | Sales                        | 100  | м | Matthew<br>Davis  | Olivia Jones      | 25Nov2009          |
| 14 | ∢ <b>1</b> ▶ ₩ | Page size: 10     | *          |                                                                                                    |                              |      |   |                   | Page 1 of 1, if   | tems 1 to 10 of    |

Figure 37: Check Box

**B.** Sort Fields – a feature enabling users to change the order by which items in the summary table are displayed. Users can click each header in the column to sort the fields.

| All ( | (10) Open (8                                                                                                    | ) On-Hold (0)  | Closed (1) | Archived (1) Action                                                    |      |      |   |                |                | Add Action          |
|-------|----------------------------------------------------------------------------------------------------|----------------|------------|------------------------------------------------------------------------|------|------|---|----------------|----------------|---------------------|
|       | Updated On                                                                                                    | Updated By     | AC ID      | Action Title                                                           | Dept | %Cmp |   | Initiated By   | Assigned To    | Latest Deadline     |
|       | Open                                                                                                    |                |            | Click here to sort                                                     |      |      |   |                |                |                     |
|       | 20Nov09                                                                                                    | Lucas Müller   | AC000008   | 2009 December - equipment purchases                                    | IT   |      | м | Mary Williams  | Harry Williams | 20Nov09             |
|       | 20Nov09                                                                                                    | Barbara Miller | AC000003   | Purchase more software licenses (xL2871)                               | IT   | 0    | L | Barbara Miller | Suresh Singh   | 04Dec09             |
|       | 20Nov09                                                                                                    | David Jones    | AC000010   | Mobile phones for our Sales Executives                                 | SLS  | 70   | м | David Jones    | Harry Williams | 04Dec09             |
|       | 20Nov09                                                                                                    | Shunde Li      | AC000009   | Gadget 2009                                                            | МКТ  |      | н | David Jones    | He Zhang       | 07Dec09             |
|       | 20Nov09                                                                                                    | He Zhang       | AC000007   | UAT for sports edition Golden Eagle MP3                                | МКТ  | 40   | н | Hriday Guha    | Jowar Verma    | 24Nov09             |
|       | 20Nov09                                                                                                    | He Zhang       | AC000001   | Prepare press release for launching model MP3 - Blue Robin             | МКТ  |      | м | David Jones    | He Zhang       | 15Dec09             |
|       | 20Nov09                                                                                                    | Michael Smith  | AC000006   | Organize a day-trip to Fisherman's Wharf                               | HRA  | 90   | L | Michael Smith  | Barbara Miller | 31Dec09             |
|       | 19Nov09                                                                                                    | Mary Williams  | AC000005   | Revise our NDA template                                                | LAW  | 80   | м | Mary Williams  | Chris Jackson  | 01Dec09             |
|       | Closed                                                                                                    |                |            |                                                                        |      |      |   |                |                |                     |
|       | 20Nov09                                                                                                    | Mary Williams  | AC000004   | Changes to be made on the MP3 - Black Hawk brochure (Chinese Version). | MKT  | 100  | н | Mary Williams  |                | 26Nov09             |
|       | Archived                                                                                                    |                |            |                                                                        |      |      |   |                |                |                     |
|       | 20Nov09                                                                                                    | Matthew Davis  | AC000002   | Generate a List of Clients for Christmas Giveaways                     | SLS  | 100  | м | Matthew Davis  | Olivia Jones   | 25Nov09             |
| Iđ    | ${\color{red}{\bullet}} 1 \hspace{0.15cm} {\color{red}{\bullet}} \hspace{0.15cm} {\color{red}{\bullet}} \hspace{0.15cm} {\color{red}{\bullet}} $ | Page size: 25  | ·          |                                                                        |      |      |   |                | Page 1 of 1,   | items 1 to 10 of 10 |

Figure 38: Sort Fields

**C. Drag Column** – a feature allowing users to change the position of each column field by dragging the column header to the desired location. Note that the fields will revert to default view once the page is refreshed or reloaded.

| AII ( | (10) Open (8 | 3) On-Hold (0) | Closed (1) | Archived | (1) Action                                                          |                  |    |                |                | Add Action      |
|-------|--------------|----------------|------------|----------|---------------------------------------------------------------------|------------------|----|----------------|----------------|-----------------|
|       | Updated On   | Updated By     | AC ID      | %Cmp     | Action Title                                                        | Dept             | Р  | Initiated By   | Assigned To    | Latest Deadline |
|       | Open         |                |            |          | Dro                                                                 | op here to reord | er |                |                |                 |
|       | 20Nov09      | Lucas Müller   | AC000008   |          | 2009 December - equipment purchases                                 | IT               | м  | Mary Williams  | Harry Williams | 20Nov09         |
|       | 20Nov09      | Barbara Miller | AC000003   | 0        | Purchase more software licenses (xL2871)                            | IT               | L  | Barbara Miller | Suresh Singh   | 04Dec09         |
|       | 20Nov09      | David Jones    | AC000010   | 70       | Mobile phones for our Sales Executives                              | SLS              | м  | David Jones    | Harry Williams | 04Dec09         |
|       | 20Nov09      | Shunde Li      | AC000009   |          | Gadget 2009                                                         | МКТ              | н  | David Jones    | He Zhang       | 07Dec09         |
|       | 20Nov09      | He Zhang       | AC000007   | 40       | UAT for sports edition Golden Eagle MP3                             | мкт              | н  | Hriday Guha    | Jowar Verma    | 24Nov09         |
|       | 20Nov09      | He Zhang       | AC000001   |          | Prepare press release for launching model MP3 - Blue Robin          | МКТ              | м  | David Jones    | He Zhang       | 15Dec09         |
|       | 20Nov09      | Michael Smith  | AC000006   | 90       | Organize a day-trip to Fisherman's Wharf                            | HRA              | L  | Michael Smith  | Barbara Miller | 31Dec09         |
|       | 19Nov09      | Mary Williams  | AC000005   | 80       | Revise our NDA template                                             | LAW              | м  | Mary Williams  | Chris Jackson  | 01Dec09         |
|       | Closed       |                |            |          |                                                                     |                  |    |                |                |                 |
|       | 20Nov09      | Mary Williams  | AC000004   | 100      | Changes to be made on the MP3 - Black Hawk brochure (Chinese Versio | on). MKT         | н  | Mary Williams  |                | 26Nov09         |
|       | Archived     |                |            |          |                                                                     |                  |    |                |                |                 |
|       | 20Nov09      | Matthew Davis  | AC000002   | 100      | Generate a List of Clients for Christmas Giveaways                  | SLS              | м  | Matthew Davis  | Olivia Jones   | 25Nov09         |

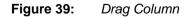

**D. Update Indicators** – icons that appear whenever items have been updated. They are designed to enable users to quickly identify the type of update in an item.

| Updated<br>On | Updated By        | AC ID    | Action Title                                   | Dept                      | %Cmp | Р | Initiated By      | Assigned To       | Latest<br>Deadline |  |
|---------------|-------------------|----------|------------------------------------------------|---------------------------|------|---|-------------------|-------------------|--------------------|--|
| Open          |                   |          |                                                |                           |      |   |                   |                   |                    |  |
| 20Nov2009     | Lucas Müller      | AC000008 | 🔊 雥 2009 December - equipment purchases        | Information<br>Technology |      | м | Mary<br>Williams  | Harry<br>Williams | 20Nov2009          |  |
| 20Nov2009     | Barbara<br>Miller | AC000003 | 1 🖉 💑 Purchase more software licenses (xL2871) | Information<br>Technology | 0    | L | Barbara<br>Miller | Suresh Singh      | 04Dec2009          |  |
| 20Nov2009     | David Jones       | AC000010 | 🔊 🍰 Mobile phones for our Sales Executives     | Sales                     | 70   | м | David Jones       | Harry<br>Williams | 04Dec2009          |  |

- 1. indicates that a new item has been created. This icon will disappear 3 days after the creation of the item.
- 2. indicates that changes have been made to the details of the item. This icon will disappear as soon as the item is opened.
- 3. indicates that comments have been added to the item. The number shows how many new comments have been posted since the user last accessed the item. This icon will disappear as soon as the item is opened.
- 4. indicates that access rights have been changed for the item. This icon will disappear as soon as the item is opened.

## 5.0. Details Page

The Details Page contains the details of each module item. It can be viewed in two ways:

- 1. By clicking a module item, the user will be able to see the details of such item on the details pane, which appears below the summary table.
- 2. By double clicking a module item, the user will be able to see the details of such item on a separate window dedicated to the details page.

| Search AC D                                           |                     |                 |                      |                                                                                     |                                |               |        |                   |                      |                    |  |
|-------------------------------------------------------|---------------------|-----------------|----------------------|-------------------------------------------------------------------------------------|--------------------------------|---------------|--------|-------------------|----------------------|--------------------|--|
|                                                       | Go                  | ]   Quick Sea   | arch                 | Sea                                                                                 | rch Reset                      |               |        |                   | Adv                  | anced Search ¥     |  |
| All (10) Open (8)                                     | On-Hold (0)         | Closed (1)      | Archived (1)         | tion   More Actio                                                                   | ns 🔻                           |               |        |                   |                      | Add Action         |  |
| Updated<br>On                                         | Updated By          | AC ID           |                      | Action Title                                                                        | Dept                           | %Cmp          |        | Initiated By      | Assigned To          | Latest<br>Deadline |  |
| Open                                                  |                     |                 |                      |                                                                                     |                                |               |        |                   |                      | 1                  |  |
| 20Nov2009 I                                           | ucas Müller         | AC000008        | 2009 December - equ  | ipment purchases                                                                    | Information Technology         |               | м      | Mary Williams     | Harry Williams       | 20Nov2009          |  |
|                                                       | Barbara<br>Hiller   | AC000003        | Purchase more soft   | tware licenses (xL2871)                                                             | Information<br>Technology      | 0             | L      | Barbara<br>Miller | Suresh Singh         | 04Dec2009          |  |
| 20Nov2009                                             | David Jones         | AC000010        | Mobile phones for c  | our Sales Executives                                                                | Sales                          | 70            | м      | David Jones       | Harry<br>Williams    | 04Dec2009          |  |
| 20Nov2009                                             | Shunde Li           | AC000009        | Gadget 2009          |                                                                                     | Marketing                      |               | н      | David Jones       | He Zhang             | 07Dec2009          |  |
|                                                       |                     |                 |                      |                                                                                     |                                |               |        |                   | _                    |                    |  |
| Details<br>AC000008 - 2009 Dec                        | ember equipe        | nent eurobaee   | Edit                 | Comments                                                                            |                                |               |        |                   | Add                  | Comment            |  |
| Immediate Respon                                      |                     | nent purchase   | 5                    | I4 4 1 ▷ ▷ Page size:                                                               | 10 Change                      |               |        |                   |                      | 2                  |  |
|                                                       |                     |                 |                      | Comment 2 by Lucas Müller                                                           | on 20Nov2009 04-11 PM          |               |        |                   |                      | "") R              |  |
| Revised Deadlin                                       | y: Medium           |                 |                      | Harry, Munchen will be needing                                                      |                                | cruite report | ing tr | n work next mont  | th. We will also be  |                    |  |
| Initial Deadlin                                       |                     |                 |                      | another projector. For details, p                                                   |                                | cruita report | ing a  | o work next mon   |                      |                    |  |
| Description                                           | 2014072005          |                 |                      | 2 2                                                                                 |                                |               |        |                   |                      |                    |  |
|                                                       | with a list of all  | necessary eq    | uipment purchase for | Dec2009_purchase_list(Munich                                                        | ).xls 34.50 KB                 |               |        |                   |                      |                    |  |
| December. Harry, ple<br>approval before maki          | ase consolidate     | the list and si |                      | Comment 1 by Aditya Poojar                                                          | y on 20Nov2009 04:08 PM        |               |        |                   |                      | ""                 |  |
|                                                       | t: Information      |                 |                      | Harry, We here in Bangalore wil                                                     | I be needing 4 sets of ELQP-Ma | ax and 8 lap  | tops   | (minimum tri-gua  | ad core) for testing | . Other            |  |
| % Complete                                            |                     | ( recalling y   |                      | items amounting to less than USD2000 will be grouped under "Misc" (see attachment). |                                |               |        |                   |                      |                    |  |
|                                                       | v: Mary William     | ns              |                      | Dec2009_purchase_list(Bangalore).xls 34.50 KB                                       |                                |               |        |                   |                      |                    |  |
| Submitted 0                                           | n: 19Nov2009        | 06:13 PM        |                      | Dec2009_purchase_list(Bangal                                                        | ore).xis 34.50 KB              |               |        |                   |                      |                    |  |
| Initiated B                                           | y: Mary William     | ns              |                      |                                                                                     |                                |               |        |                   |                      |                    |  |
| Updated B                                             | y: Lucas Müller     | r               |                      |                                                                                     |                                |               |        |                   |                      |                    |  |
| Updated O                                             | n: 20Nov2009        | 04:11 PM        |                      |                                                                                     |                                |               |        |                   |                      |                    |  |
| Closed B                                              | y:                  |                 |                      |                                                                                     |                                |               |        |                   |                      |                    |  |
| Closed O                                              | n:                  |                 |                      | _                                                                                   |                                |               |        |                   |                      |                    |  |
|                                                       | e: Open             |                 |                      | _                                                                                   |                                |               |        |                   |                      |                    |  |
| Ceywords                                              |                     |                 |                      |                                                                                     |                                |               |        |                   |                      |                    |  |
| Assigned T                                            | o: Harry Willia     | ms              |                      |                                                                                     |                                |               |        |                   |                      |                    |  |
| Jpdate History List                                   |                     |                 |                      |                                                                                     |                                |               |        |                   |                      |                    |  |
| · · · · ·                                             |                     |                 | +                    |                                                                                     |                                |               |        |                   |                      |                    |  |
| Attachments                                           |                     |                 |                      |                                                                                     |                                |               |        |                   |                      |                    |  |
| Attachments                                           | e                   |                 |                      |                                                                                     |                                |               |        |                   |                      |                    |  |
| Attachments<br>Maximum 8MB per fil<br>Add attachments | e                   |                 |                      |                                                                                     |                                |               |        |                   |                      |                    |  |
| Attachments                                           | e<br>ec2009_purchas | Attachment      |                      |                                                                                     |                                |               |        |                   |                      |                    |  |

Figure 41: Details Pane View

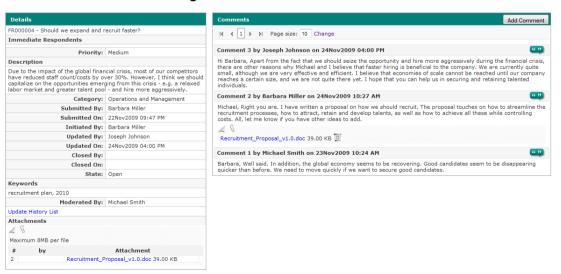

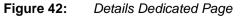

Acces

s Rights 🔻

- A. Details page consists of three sections, namely, Details Column, Comments Column and Access Rights Tab.
  - 1. Details Column shows the module item details.

| Details                                                                                                    | Edit                              |
|----------------------------------------------------------------------------------------------------|-----------------------------------|
| AC000008 - 2009 December - equip                                                                                  | ment purchases                    |
| Immediate Respondents                                                                                             |                                   |
| Priority:                                                                                                    | Medium                            |
| Revised Deadline:                                                                                                 |                                   |
| Initial Deadline:                                                                                                 | 20Nov2009                         |
| Description                                                                                                    |                                   |
| Please provide Harry with a list of a<br>December. Harry, please consolidat<br>approval before making the purchas |                                   |
| Department:                                                                                                    | Information Technology            |
| % Completed:                                                                                                    |                                   |
| Submitted By:                                                                                                    | Mary Williams                     |
| Submitted On:                                                                                                    | 19Nov2009 06:13 PM                |
| Initiated By:                                                                                                    | Mary Williams                     |
| Updated By:                                                                                                    | Lucas Müller                      |
| Updated On:                                                                                                    | 20Nov2009 04:11 PM                |
| Closed By:                                                                                                    |                                   |
| Closed On:                                                                                                    |                                   |
| State:                                                                                                    | Open                              |
| Keywords                                                                                                    |                                   |
| Assigned To:                                                                                                    | Harry Williams                    |
| Update History List                                                                                               |                                   |
| Attachments                                                                                                    |                                   |
| 8                                                                                                    |                                   |
| Maximum 8MB per file<br>Add attachments                                                                           |                                   |
| # by                                                                                                    | Attachment                        |
| 2 Dec2009 purcha                                                                                                  | se list(Munich).xls 34.50 KB      |
| 1 Dec2009 purcha                                                                                                  | se_list(Bangalore).xls 34.50 KB 🧕 |

Figure 43: Details Column

2. Comments Column – contains the comments, quotes and attachments posted in the item. The user can set the number of comments displayed per page by keying the desired number into the Page size box and then clicking Change.

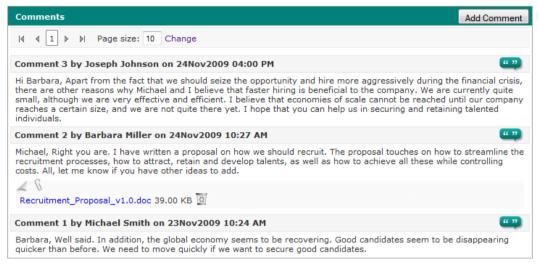

Figure 44: Comments Column

a. Comments – relevant messages posted by users to discuss an item. Comment threads between members are viewed in chronological order, with the latest comment on top. To add a comment, simply click the Add Comment button and type the comment in the popup box. Click Save to submit the comment, Reset to clear the comment and type a new one, or Close to cancel the submission of the comment. Note that a user cannot submit and save a blank field when adding a comment.

|    | Add  | Comm       | ent - | AC000 | 800  |                               |   |          |       |        |  | 6 |
|----|------|------------|-------|-------|------|-------------------------------|---|----------|-------|--------|--|---|
| в  | I    | <u>₽ U</u> | = =   |       |      | X <sub>2</sub> X <sup>2</sup> | 2 | ġ  ;≡,:Ξ | © H1  | H12 H3 |  |   |
|    |      |            |       |       |      |                               |   |          |       |        |  |   |
|    |      |            |       |       |      |                               |   |          |       |        |  |   |
|    |      |            |       |       |      |                               |   |          |       |        |  |   |
|    |      |            |       |       |      |                               |   |          |       |        |  |   |
|    |      |            |       |       |      |                               |   |          |       |        |  |   |
|    |      |            |       |       |      |                               |   |          |       |        |  |   |
| 6  | Ø    |            |       |       |      |                               |   |          |       |        |  |   |
|    |      | n 8MB p    |       |       |      |                               |   |          |       |        |  |   |
| dd | atta | chment     | 5     |       |      |                               |   |          |       |        |  |   |
|    |      |            |       | ſ     | Save |                               |   | Reset    | Close |        |  |   |

Figure 45: Add Comment Window

b. Quotes – quoted statements taken from a user's particular comment. To quote a comment, simply click the Quote button represented by two quotation marks within each comment box. A new Add Comment box quoting the original message and its date and time of posting will then be opened, enabling users to type their own comment below the quoted statement. Click Save to submit, Reset to clear the comment and type a new one, or Close to cancel the quote and comment submission. Note that clicking the Reset button will only clear the user's own comment and not the quote. Instead, the user may edit the quote if he or she wishes.

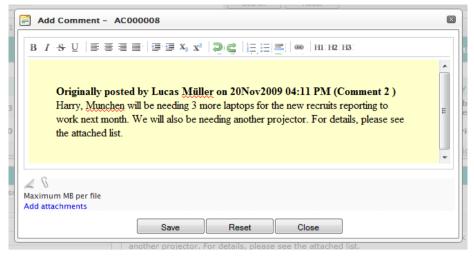

Figure 46: Quote Comment

c. Attachments – files users can attach to each comment. Attachments may not exceed the maximum file size set by the system administrator through the System Administration module (e.g. 8 MB, 10 MB, 20 MB). To attach a file, simply click the Add Attachments link located at the bottom of the Add Comment box. Click Save to attach the file to the comment or click Close to cancel the attachment and comment. After saving, the comment and attachment will appear in the comments thread, with the file name and file size of the attachment being displayed. Note that the file will not be attached if no comment is typed in the Add Comment and not the attachment.

| Comments                                                                                                    | Add Comment    |
|----------------------------------------------------------------------------------------------------|----------------|
| I ← ← 1 → → Page size: 10 <u>Change</u>                                                                                                    |                |
| Comment 2 by Lucas Müller on 20Nov2009 04:11 PM                                                                                                    | ""             |
| Harry, Munchen will be needing 3 more laptops for the new recruits reporting to work next month. We will a<br>another projector. For details, please see the attached list.<br><u> <u> </u> <u> </u> <u> </u> <u> </u> <u> </u> <u> </u> <u> </u> <u> </u> <u> </u></u> | Iso be needing |
| Comment 1 by Aditya Poojary on 20Nov2009 04:08 PM                                                                                                    | ""             |
| Harry, We here in Bangalore will be needing 4 sets of ELQP-Max and 8 laptops (minimum tri-quad core) for items amounting to less than USD2000 will be grouped under "Misc" (see attachment).                                                                            | testing. Other |
| Dec2009 purchase list(Bangalore).xls 34.50 KB                                                                                                    |                |

Figure 47: Attachments

 Access Rights Tab – contains the list of users who are allowed to access the item. Click the Access Rights tab to see the list of all users grouped in their respective office and departments. Note that the office and departments are hidden when no user grouped under them has been given access rights to the item.

By default, the list is provided in expanded view, displaying all departments in each office and all users in each department. The user has the option to view a collapsed version of the list to hide all the users by clicking the negative "-" icon beside their respective department, or all the departments by clicking the negative "-" icon beside their respective office. Note that the user can easily toggle between the expanded and collapse view modes by alternately clicking the positive "+" and negative "-" icons.

| Access Rights            | Access Rights |
|--------------------------|---------------|
| 🖃 CHINA - Shanghai       | S Ri          |
| Logistics                | ghts          |
| Meimei Wang              | •             |
| GERMANY - Munich         |               |
| Sales                    |               |
| Lucas Müller             |               |
| INDIA - Bangalore        |               |
| Information Technology   |               |
| Suresh Singh             |               |
| Research and Development |               |
| Aditya Poojary           |               |
| MEXICO - Mexico City     |               |
| Sales                    |               |
| Juan Carlos Hernandez    |               |
| UK - London              |               |
| Logistics                |               |
| Harry Williams           |               |
| - Sales                  |               |
| Oliver Smith             |               |
| USA - New York           |               |
| Finance                  |               |
| Matthew Davis            |               |
| USA - San Francisco      |               |
| Hanagement               |               |
| ···· Michael Smith       |               |
| ····· Joseph Johnson     |               |
| ····· Mary Williams      |               |
| Daniel Brown             |               |
| USA - Washington DC      |               |
| Legal                    |               |
| Chris Jackson            |               |

Figure 48: Access Rights Tab

## B. Update History List

- 1. Each item includes an Update History List where all changes made in the details column and access rights of the item are recorded.
- 2. To view the Update History List, click the link found at the bottom part of the details column.

| Update History - | AC00008                        |                           |
|------------------|--------------------------------|---------------------------|
| Update # 2       | Updated On 20Nov09 04:12:01 PM | Updated By Lucas Müller   |
| Details          |                                |                           |
| Field            | Updated By                     |                           |
| Changed From     | Aditya Poojary                 |                           |
| Changed To       | Lucas Müller                   |                           |
|                  |                                |                           |
| Update # 1       | Updated On 20Nov09 04:08:51 PM | Updated By Aditya Poojary |
| Details          |                                |                           |
| Field            | Updated By                     |                           |
| Changed From     | Mary Williams                  |                           |
| Changed To       | Aditya Poojary                 |                           |

Figure 49:Update History Window

**C.** View and Delete Attachments

teczo com

- 1. Each item can accommodate a maximum file size based on the company's subscription package.
- 2. All files attached in the details column and comments column (if there are any) are listed in the bottom part of the details column. The list of attachments is ordered chronologically, with the last attached file on top. By default, only five attachments are displayed when the item is opened, and the user can expand the view to see all attachments by clicking the positive "+" icon.
- 3. To delete an attachment, click the Recycle Bin icon beside the file name. Note that the Recycle Bin icon is only visible to users who have rights to delete attachments.
  - All attachments in the details column can be deleted by the Module Administrator, as well as by the Initiator and Moderator of the item.
  - All attachments in the comments column can be deleted by the Module Administrator, as well as by the Initiator and Moderator of the item.
  - Users can only delete attachments that have been posted by them in their comments.

| Details                                                                        | Edit                                                                    | Comments                                                                                                    |                            |
|--------------------------------------------------------------------------------|-------------------------------------------------------------------------|----------------------------------------------------------------------------------------------------|----------------------------|
| AC000008 - 2009 December - equipr                                              |                                                                         |                                                                                                    | Access Rights              |
| AC000008 - 2009 December - equipr<br>Immediate Respondents                     | neni purchases                                                          | I I I I Page size: 10 Change                                                                                                    | CHINA - Shanghai           |
|                                                                                |                                                                         | Comment 2 by Lucas Müller on 20Nov2009 04:11 PM                                                                                        | Logistics                  |
| Priority:                                                                      | Medium                                                                  |                                                                                                    | Meimei Wang                |
| Revised Deadline:                                                              |                                                                         | Harry, Munchen will be needing 3 more laptops for the new recruits re<br>another projector. For details, please see the attached list. | GERMANY - Munich           |
| Initial Deadline:                                                              | 20Nov2009                                                               | 28                                                                                                    | Sales                      |
| Description                                                                    |                                                                         | Dec2009_purchase_list(Munich).xls 34.50 KB                                                                                             |                            |
| Please provide Harry with a list of all<br>December, Harry, please consolidate | necessary equipment purchase for<br>the list and submit to me for final |                                                                                                    | Lucas Müller               |
| approval before making the purchase                                            |                                                                         | Comment 1 by Aditya Poojary on 20Nov2009 04:08 PM                                                                                      | INDIA - Bangalore          |
| Department:                                                                    | Information Technology                                                  | Harry, We here in Bangalore will be needing 4 sets of ELQP-Max and 8                                                                   | Information Technology     |
| % Completed:                                                                   |                                                                         | items amounting to less than USD2000 will be grouped under "Misc" (s                                                                   | Suresh Singh               |
| Submitted By:                                                                  |                                                                         | Dec2009 purchase list(Bangalore).xls 34.50 KB                                                                                          | - Research and Development |
|                                                                                | 19Nov2009 06:13 PM                                                      | Dec2009_purchase_list(Bangalore).xls 34.50 KB 🔤                                                                                        | Aditya Poojary             |
|                                                                                | Mary Williams                                                           |                                                                                                    | MEXICO - Mexico City       |
| Updated By:                                                                    |                                                                         |                                                                                                    | - Sales                    |
|                                                                                | 20Nov2009 04:11 PM                                                      | _                                                                                                    | Juan Carlos Hernandez      |
| Closed By:                                                                     |                                                                         | _                                                                                                    | UK - London                |
| Closed On:                                                                     |                                                                         | _                                                                                                    | Logistics                  |
| State:                                                                         | Open                                                                    |                                                                                                    | Harry Williams             |
| Keywords                                                                       |                                                                         | -                                                                                                    | and Sales                  |
| Assigned To:                                                                   | Harry Williams                                                          |                                                                                                    | Oliver Smith               |
| Jpdate History List                                                            |                                                                         |                                                                                                    |                            |
| Attachments                                                                    |                                                                         |                                                                                                    | USA - New York             |
| 2 2                                                                            |                                                                         |                                                                                                    | - Finance                  |
| Maximum 8MB per file                                                           |                                                                         |                                                                                                    | Matthew Davis              |
| Add attachments                                                                |                                                                         |                                                                                                    | USA - San Francisco        |
| # by                                                                           | Attachment                                                              | X                                                                                                    | - Management               |
|                                                                                | se_list(Munich).xls 34.50 KB                                            |                                                                                                    | Daniel Brown               |
| 1 Dec2009_purcha                                                               | se_iisi(bangalore).XIS 34.50 Kb [g]                                     | X                                                                                                    | Joseph Johnson             |
|                                                                                | $\bigcirc$                                                              |                                                                                                    | ···· Mary Williams         |
|                                                                                |                                                                         | A CONTRACT OF A CONTRACT OF A CONTRACT OF A CONTRACT OF A CONTRACT OF A CONTRACT OF A CONTRACT OF A CONTRACT OF                        | Michael Smith              |
|                                                                                |                                                                         |                                                                                                    | USA - Washington DC        |
|                                                                                |                                                                         |                                                                                                    | - Legal                    |
|                                                                                |                                                                         |                                                                                                    | Chris Jackson              |

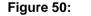

Recycle Bin Icon

## 6.0. Add or Edit Page

Every Teczo module includes Add and Edit pages, which are accessible to users who have Administration and Write access.

### A. Add Items

To add an item, simply click the Add button located in the rightmost side of the Status Bar.

| All (10) | Open (8) | On-Hold (0) | Closed (1) | Archived (1) | Action 💌 | More Actions | • |  |  | Add Action |
|----------|----------|-------------|------------|--------------|----------|--------------|---|--|--|------------|
|          |          |             |            |              |          |              |   |  |  |            |

Figure 51: Add Button

Note: See individual module manuals for details on the add item fields.

#### B. Edit Items

The user can edit the details of each item by clicking the Edit button in the details column of the item. The Edit button is only visible to the item Initiator, Submitter and Moderator, and to the Module Administrator. All the fields in the Edit details page can be edited, except for the Initial Deadline field.

| Details                                 | Edit                                                                                                    |  |  |  |  |  |  |  |  |
|-----------------------------------------|----------------------------------------------------------------------------------------------------|--|--|--|--|--|--|--|--|
| AC000008 - 2009 Decen                   | AC000008 - 2009 December - equipment purchases                                                                                 |  |  |  |  |  |  |  |  |
| Immediate Respondents                   |                                                                                                    |  |  |  |  |  |  |  |  |
| Priority:                               | Medium                                                                                                    |  |  |  |  |  |  |  |  |
| Revised Deadline:                       |                                                                                                    |  |  |  |  |  |  |  |  |
| Initial Deadline: 20Nov2009             |                                                                                                    |  |  |  |  |  |  |  |  |
| Description                             |                                                                                                    |  |  |  |  |  |  |  |  |
|                                         | h a list of all necessary equipment purchase for<br>e consolidate the list and submit to me for final<br>the purchases. Thanks |  |  |  |  |  |  |  |  |
| Department:                             | Information Technology                                                                                                    |  |  |  |  |  |  |  |  |
| % Completed:                            |                                                                                                    |  |  |  |  |  |  |  |  |
| Submitted By: Mary Williams             |                                                                                                    |  |  |  |  |  |  |  |  |
| Submitted On: 19Nov2009 06:13 PM        |                                                                                                    |  |  |  |  |  |  |  |  |
| Initiated By: Mary Williams             |                                                                                                    |  |  |  |  |  |  |  |  |
| Updated By:                             | Lucas Müller                                                                                                    |  |  |  |  |  |  |  |  |
| Updated On:                             | 20Nov2009 04:11 PM                                                                                                    |  |  |  |  |  |  |  |  |
| Closed By:                              |                                                                                                    |  |  |  |  |  |  |  |  |
| Closed On:                              |                                                                                                    |  |  |  |  |  |  |  |  |
| State: Open                             |                                                                                                    |  |  |  |  |  |  |  |  |
| Keywords                                |                                                                                                    |  |  |  |  |  |  |  |  |
| Assigned To:                            | Harry Williams                                                                                                    |  |  |  |  |  |  |  |  |
| Update History List                     |                                                                                                    |  |  |  |  |  |  |  |  |
| Attachments                             | +                                                                                                    |  |  |  |  |  |  |  |  |
| 2 8                                     |                                                                                                    |  |  |  |  |  |  |  |  |
| Maximum 8MB per file<br>Add attachments |                                                                                                    |  |  |  |  |  |  |  |  |
| # by                                    | Attachment                                                                                                    |  |  |  |  |  |  |  |  |
| 2 Dec2                                  | 2009_purchase_list(Munich).xls 34.50 KB                                                                                        |  |  |  |  |  |  |  |  |
| 1 Dec2                                  | Dec2009_purchase_list(Bangalore).xls 34.50 KB                                                                                  |  |  |  |  |  |  |  |  |

Figure 52: Edit Button in Details Column

Note: See individual module manuals for details on the edit item fields.

#### C. Immediate Respondents

Add users as immediate respondents by typing their names in the field, as shown below. Upon seeing the list of users filtered based on the letters typed, the user can either use the arrow keys and press the Enter key or left click to select a name. Names of multiple immediate respondents are separated by commas.

| % Completed           | <b>•</b>                                   |
|-----------------------|--------------------------------------------|
| Immediate Respondents | Chris Jackson, Jowar Verma, Karan Basha, j |
| Keywords              | Joseph Johnson                             |
| Initiated By          | Joshua Garcia                              |
| Induced by            | Jowar Verma                                |
|                       | Juan Carlos Hernandez                      |
|                       | Save & New Save & Close Back               |

Figure 53: Immediate Respondents

#### D. Keywords

This can be used for tagging and indexing module items. It enables users to group and search for items sharing the defined keyword/s. To use this feature, simply add a keyword or tag for a specific item in the Keywords field, as shown below. Multiple keywords are separated by commas.

| Immediate Respondents | Chris Jackson, Jowar Verma, Karan Basha |  |  |  |
|-----------------------|-----------------------------------------|--|--|--|
| Keywords              | Equipment, Purchase                     |  |  |  |
| Initiated By          | Mary Williams                           |  |  |  |

Figure 54: Keywords

#### E. Initiated By

By default, the dropdown list displays the name of the submitter in the Initiated By field once the Add Item page is opened. Click Save if the same person is the submitter and initiator of the item. However, in instances where the initiator is not the one who submits the item, the submitter can select the name of the actual initiator from the dropdown list, as shown below. Note that clicking Save to save the item on either instance will disable the option to modify the Initiated By field, and only the Module Administrator can change the initiator upon the user's request.

| nediate Respondents |                                                                           |
|---------------------|---------------------------------------------------------------------------|
| Keywords            |                                                                           |
| Initiated By        | Mary Williams<br>This field cannot be modified once you save this record. |

Figure 55:Initiated By

#### F. E-mail Notifications

Users of teczo.com will receive daily e-mail messages informing them of new items, item updates, reports, issues and more, in modules where they have access. Users defined as immediate respondents will also receive notifications right after the submitter saves the item

to notify such person of the need for his immediate response to the item.

#### G. Deadlines

Users can easily set deadlines for items by clicking the Initial Deadline field in the Add Item page, as shown below. This opens a small calendar where users can set a date as the initial deadline. Note that clicking Save to save the item will disable the option to change the date of the initial deadline. Instead, a user can go to the Edit page of an item to set a revised deadline by clicking the Revised Deadline field, as shown below. After choosing a date for the revised deadline and clicking Save, the summary table will display the new date in the Latest Deadline column.

| Initial Deadline      | 09/0 | 2/201 | 0    |      |     |    |       | Revised             | . Cras dictum ultricies ligu | 0  | •••••• | lanu | ary 2 | 011 | ^  | 0  |
|-----------------------|------|-------|------|------|-----|----|-------|---------------------|------------------------------|----|--------|------|-------|-----|----|----|
| % Completed           | 0    | S     | epte | mber | 201 | 0  | 0     |                     |                              | Su | Mo     |      | We    |     |    | -  |
| Immediate Respondents | Su   | Мо    | Tu   | We   | Th  | Fr | Sa    |                     |                              | 30 | но     | Tu   | we    |     |    | 1  |
| Keywords              | 1    |       |      | 1    | 2   | 3  | 4     |                     |                              | 2  | 3      | - 4  | 5     | 6   | 7  | 8  |
|                       | 5    | 6     | - 7  | 8    | 9   | 10 | 11    |                     |                              | 9  | 10     | 11   | 12    | 13  | 14 | 15 |
| Initiated By          | 12   | 13    | 14   | 15   | 16  | 17 | 18    | u save this record. |                              | 16 | 17     | 18   | 19    | 20  | 21 | 22 |
|                       | 19   | 20    | 21   | 22   | 23  | 24 | 25    |                     | Priority                     | 23 | 24     | 25   | 26    | 27  | 28 | 29 |
|                       | 26   | 27    | 28   | 29   | 30  |    |       |                     | Assigned To                  | 30 | 31     |      |       |     |    |    |
|                       |      |       |      | jave |     | ୍ଞ | ave & | New Save & Close    | Revised Deadline             |    |        |      |       |     |    |    |

Figure 56: Initial and Revised Deadline

#### H. Editor Toolbar

The Description box of the Add and Edit pages is equipped with an Editor Toolbar for added functionality and convenience. Each button in the toolbar serves a different function, which may be viewed by making the cursor hover over the button. Click the button to execute its function.

|             | $\mathbf{B} \mid I : \mathbf{S} \mid \underline{U} \mid \Xi \equiv \Xi \equiv   \Xi : \Xi : \Xi : \mathbf{X}_2 \mid \mathbf{X}_2 \mid \mathbf{Z}_2 \mid \underline{C} \mid   \Xi : \Xi : \Xi : \mathbf{Z}_2 \mid \mathbf{Z}_2 \mid \mathbf{Z}_$ |  |
|-------------|----------------------------------------------------------------------------------------------------|--|
|             |                                                                                                    |  |
|             |                                                                                                    |  |
| Description |                                                                                                    |  |
|             |                                                                                                    |  |
|             |                                                                                                    |  |
|             |                                                                                                    |  |
|             |                                                                                                    |  |

Figure 57: Editor Toolbar

| lcon | Name           | Description                                                                |  |  |  |  |
|------|----------------|----------------------------------------------------------------------------|--|--|--|--|
| В    | Bold           | Bold the selected text                                                     |  |  |  |  |
| Ι    | Italicize      | Italicize the selected text                                                |  |  |  |  |
| 음    | Strikethrough  | Used as part of a description or as indication of changes made to the text |  |  |  |  |
| U    | Underline      | Underline the selected text                                                |  |  |  |  |
| =    | Justify Left   | Align the selected text to the left                                        |  |  |  |  |
| ≣    | Justify Center | Align the selected text to the center                                      |  |  |  |  |

|                | Justify Right   | Align the selected text to the right                                                                      |  |  |  |  |
|----------------|-----------------|----------------------------------------------------------------------------------------------------|--|--|--|--|
|                | Justify Full    | Align the selected text to both the left and right margins, adding extra space between words as necessary |  |  |  |  |
|                | Increase Indent | Increase the indent level of the text                                                                     |  |  |  |  |
|                | Decrease Indent | Decrease the indent level of the text                                                                     |  |  |  |  |
| X <sub>2</sub> | Subscript       | Create small letters below the text baseline                                                              |  |  |  |  |
| X <sup>2</sup> | Superscript     | Create small letters above the line of text                                                               |  |  |  |  |
| Ð              | Undo            | Undo last action                                                                                          |  |  |  |  |
| ¢              | Redo            | Redo last action                                                                                          |  |  |  |  |
|                | Numbering       | Start a numbered list                                                                                     |  |  |  |  |
| Ξ              | Bullets         | Start a bulleted list                                                                                     |  |  |  |  |
| -              | Horizontal Rule | Insert horizontal line                                                                                    |  |  |  |  |
| (8)            | Hyperlink       | Create a link to a Web page                                                                               |  |  |  |  |

## I. Select Default User Groups or Customized User Groups

In creating or editing items, the user may click the user groups. This feature helps simplify the assignment of access rights to users. Customized User Groups can be set by the user via the My Account Settings, while the Default User Groups can only be set by the System Administrator via the System Administration module.

| Access Rights                              | <b>48</b> • |
|--------------------------------------------|-------------|
|                                            |             |
| Default User Groups                        |             |
| Customized User Groups<br>Marketing        | 0           |
| Save Changes Cancel Changes                |             |
| Shunde Li                                  |             |
| GERMANY - Munich                           |             |
| Logistics                                  |             |
| 🔲 Hannah Schmidt                           |             |
| 📄 🔲 Product Marketing                      |             |
| nure 58: Default and Customized User Group | <b>S</b>    |

- a. Click the positive "+" icon to add all users in a particular user group to the current access rights list of the item. *Note: If a user in a selected user group does not have access to the module, he will not be added to the item's access rights list.*
- b. Click the negative "-" icon to remove all users in a particular user group from the current access rights list of the item.
- c. Click Save Changes to apply changes or Cancel Changes to cancel.

## 7.0. Supporting Functions

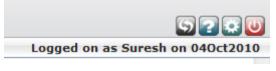

Figure 59: Supporting Functions

#### A. Transformation

A user with Module Administration rights can transform into Module Administrator using this feature. Click the Transformation button represented by the leftmost icon in the upper right corner of the module page to sign in as Module Administrator and access the module administration page. As Module Administrator, the user has rights to edit, write and read all items in specific modules where he has module administration rights. Updates, added items and comments posted by a user while on Module Administrator mode will be recorded bearing the user's Module Administrator name, which is set by the System Administrator via the System Administration module.

1. Upon clicking the button, the user will be prompted with a login page where he can login as Module Administrator using his username and password. *Note: Only logged in users with module administration rights can view and login through the Transformation button to access the module administration page.* 

| Transform             | n to Module Administrator | X                 |
|-----------------------|---------------------------|-------------------|
| Username:<br>Password |                           |                   |
|                       | What is Adm               | inistrator Logon? |

Figure 60:Module Administrator Login

2. Upon logging in, the Module Administrator is directed to the home page containing specific modules he has been assigned to administer.

| eczo com                                                                  |                                                                                                    | Home                                                           | General System                                                                                                    | Lo                                 | gged on as Module Admin MA00002 on 12Nov2                                                                                                    |
|---------------------------------------------------------------------------|----------------------------------------------------------------------------------------------------|----------------------------------------------------------------|----------------------------------------------------------------------------------------------------|------------------------------------|----------------------------------------------------------------------------------------------------|
|                                                                           |                                                                                                    |                                                                |                                                                                                    |                                    |                                                                                                    |
| 🛱 General                                                                 | A AC Unread                                                                                                    | ▼ C Edit ×                                                     | What's New                                                                                                    | ×                                  | Teczo News                                                                                                    |
| Action (56)   Product Development                                         | Title<br>action for today<br>Consolidate the applications for<br>Application Software<br>rwar<br>Request for available equipments. | Updated On<br>05Nov2010<br>05Nov2010<br>05Nov2010<br>27Oct2010 | Dear Teczo Users;<br>The Teczo deployment has been comple<br>The main deployment for this version co<br>* Dashboard<br>* Various changes & fixes regarding the<br>functionality deployed in the last version | nsists of:<br>e user interface and | Dear Teczo Users;<br>Welcome to the latest iteration of MyTeczo, having a<br>redesigned homepage, now featuring the so-called<br>dashboard. The dashboard is a new and innovative way of<br>showing your relevant posts and our featured modules!<br>Feel free to play around with the gadgets and |
| <ul> <li>Sales &amp; Marketing</li> <li>Operations &amp; Admin</li> </ul> | Email Signature                                                                                                    | 27Oct2010                                                      | Teczo Team                                                                                                    |                                    | arrange/show or hide them anyway you want; or alter the<br>default view using the in-gadget menu or 'Ny Account'.<br>In case of any problems or if you have any remarks; please<br>contact us through support@teczo.com, thanks!                                                                   |
| Time And Attendance                                                       |                                                                                                    |                                                                |                                                                                                    |                                    | Teczo Team                                                                                                    |
|                                                                           |                                                                                                    |                                                                | ZO.com                                                                                                    |                                    |                                                                                                    |

 Figure 61:
 Module Administrator Home Page

3. A Module Administrator can revert to a regular user by clicking the Transformation button and logging in as a user.

| teczo.com   |                                                     | Home              | General System  |               | 5 2 2 0                                         |
|-------------|-----------------------------------------------------|-------------------|-----------------|---------------|-------------------------------------------------|
|             |                                                     |                   |                 |               | Logged on as Module Admin MA000002 on 02Feb2011 |
|             | AC Unread                                           | C Edit X          |                 |               |                                                 |
| 🔅 General   | Title<br>test                                       | Transform to User |                 |               |                                                 |
| Action (58) | move to<br>Print samples of the brock<br>test       | Username:         |                 | $\bigcirc$    |                                                 |
|             | Consolidate the application<br>Application Software | Password          |                 |               |                                                 |
|             |                                                     | Sign In           |                 |               |                                                 |
|             |                                                     |                   |                 |               |                                                 |
|             |                                                     |                   | What is Adminis | trator Logon? |                                                 |

Figure 62: Transform to User

#### B. Help Page

Click the Help button represented by the Question Mark icon in the upper right corner of the module page to open the Help page. The Help page opens as a new window providing links to useful resources, including User Manuals, FAQs, Product Demos, Purchase and Tech Support Contact Information, which users need to navigate through the Teczo online system. Click the links to open the resource pages.

|            | co.com Help window offers the resources you need to navigate our online<br>ness solution. You may choose the following: |
|------------|----------------------------------------------------------------------------------------------------|
| 🗏 P        | urchase Teczo                                                                                                    |
|            | Upgrade to Enterprise Plus Edition                                                                                      |
|            | Extra Disk Quota                                                                                                    |
| Cont       | tact Teczo                                                                                                    |
|            | <u>v our Product Demo</u>                                                                                               |
|            | (Frequently Asked Questions)                                                                                            |
|            | <u>• Manuals</u><br>em Architecture                                                                                     |
|            | ential Features                                                                                                    |
|            | ystem Administration                                                                                                    |
|            | System Administration Guide                                                                                             |
| <b>= e</b> | eneral                                                                                                    |
|            | Action                                                                                                    |
|            | Announcement                                                                                                    |
|            | Contact Management                                                                                                    |
|            | Forum                                                                                                    |
| 🗏 P        | roduct Development                                                                                                    |
|            | Bug Tracker                                                                                                    |
|            | Product Development Tracking                                                                                            |
|            | Technical Support Center                                                                                                |
| a s        | ales & Marketing                                                                                                    |
|            | Customer Project                                                                                                    |
|            | Partner Profile                                                                                                    |
|            | perations & Admin                                                                                                    |
|            | tecClock™ Time and Attendance                                                                                           |

#### Figure 63: Help Window

#### C. My Account

The My Account page allows users to modify their Password, Language, Customized User Groups and Dashboard settings according to their preferences. The My Account button is represented by the Settings icon found at the upper right corner of the module page. *Note: See Section 3.0 for Dashboard settings.* 

| Password                                                                                                    | Language | Customized User Groups | Dashboard |  |  |  |  |  |  |
|----------------------------------------------------------------------------------------------------|----------|------------------------|-----------|--|--|--|--|--|--|
| Current Password:                                                                                                    |          |                        |           |  |  |  |  |  |  |
| New Password:                                                                                                    |          |                        |           |  |  |  |  |  |  |
| Confirm Password:                                                                                                    |          |                        |           |  |  |  |  |  |  |
| Note: The password meter indicates the strength of your password. It does not guarantee the security of the password itself. |          |                        |           |  |  |  |  |  |  |
|                                                                                                    |          | Upda                   | te        |  |  |  |  |  |  |

Figure 64: My Account Page

1. Changing the Password

For security purposes, the user is advised to change his or her password regularly. Teczo provides users with hints on how to increase the strength of their password. Likewise, companies have the option to select security measures in their subscription

package (Note: See System Administration User Guide).

a. By default, the contents of the Password tab are displayed once the My Account Page is opened.

| urrent Passw                      | and.                      |                                                                      |  |  |  |  |
|-----------------------------------|---------------------------|----------------------------------------------------------------------|--|--|--|--|
| New Password:                     |                           |                                                                      |  |  |  |  |
| Confirm Password:                 |                           |                                                                      |  |  |  |  |
| ote: The passw<br>issword itself. | ord meter indicates the s | strength of your password. It does not guarantee the security of the |  |  |  |  |

Figure 65: Password Tab

- b. The user is asked to provide his correct current password in the Current Password field.
- c. The user is then asked to provide a secure New Password. Here are some tips on how to create a secure password:
  - 15 characters or more are ideal for creating strong passwords.
  - Add complexity to your password by mixing uppercase, lowercase, numbers and symbols.
  - Try to create a unique acronym. (e.g. "To be fond of learning is near to wisdom" Tbfol!n2w)
  - Include similar looking substitutions, such as number zero for the letter 'O' or '\$' for the letter S. (e.g. "To be fond of learning is near to wisdom" 2Bf0l\$n2w)
- d. To verify the new password, the user must retype the new password in the Confirm Password field.
- e. It is important to click the Update button to save and apply the changes.
- 2. Changing the Language
  - a. In the My Account page, click the Language tab to proceed with the modifications.

| Password Langua | age Customized User Group | Dashboard |
|-----------------|---------------------------|-----------|
| _               |                           |           |
| Language:       | English                   |           |
|                 | Save                      | Reset     |

Figure 66:Language Tab

b. By default, the dropdown list in the Language tab will display the language set by the System Administrator. The user may change the language by selecting from the choices in the dropdown list. Note that Teczo currently offers its online system in English, Simplified Chinese and Traditional Chinese versions.

- c. It is important to click the Save button to save and apply the changes.
- d. Click the Reset button to cancel any changes and to refresh the page.

**Note:** Clicking the reset button reverts the page to the My Account default view, which displays the Password tab contents.

3. Creating Customized User Groups

Teczo allows users to create Customized User Groups for easier assignment of access rights. In cases where users always create items for the same group of people, creating a customized user group is a practical solution enabling users to assign access rights more quickly.

| Password | Language | Customized User Groups | Dashboard    |            |        |
|----------|----------|------------------------|--------------|------------|--------|
|          |          |                        |              | Add New G  | roup   |
|          |          | User Group Na          | ame 🗢        |            |        |
|          |          | teczo                  |              | /          | C      |
|          |          | Users 2                |              | /          | C      |
|          |          |                        |              |            |        |
|          |          | IN STATE 1             | of 1 => => = | View 1 - 2 | ? of 2 |

Figure 67: Customized User Groups Tab

- a. In the My Account page, click on Customized User Groups tab.
- b. Click the Pencil icon to edit any existing Customized User Group/s or click the Recycle Bin icon to delete any existing Customized User Group/s.

| Contine Business Solutions Home Ge | neral Product Development | Sales & Marketing | Operations & Admin | Time & Attendance | System    | 2 🕈 🔘                              |
|------------------------------------|---------------------------|-------------------|--------------------|-------------------|-----------|------------------------------------|
|                                    |                           |                   |                    |                   | Logged on | as Charlotte Bataller on 02Feb2011 |
|                                    |                           |                   |                    |                   |           |                                    |
| Passwor                            | Language Customized U     | Iser Groups Da    | shboard            |                   |           |                                    |
|                                    |                           |                   |                    |                   |           |                                    |
|                                    |                           |                   |                    | Add New Gro       | up        |                                    |
|                                    | ι                         | Jser Group Name 🕯 |                    |                   |           |                                    |
|                                    |                           | Marketing         |                    | 1                 | O         |                                    |
|                                    |                           |                   |                    |                   |           |                                    |
|                                    |                           |                   |                    |                   |           |                                    |
|                                    |                           |                   |                    |                   |           |                                    |
|                                    |                           |                   |                    |                   |           |                                    |
|                                    |                           |                   |                    |                   |           |                                    |
|                                    | 14                        | Page 1 of         | 1                  | View 1 - 1 (      | of 1      |                                    |

Figure 68: Edit and Delete Customized User Group/s

c. Click on Add New Group button to add a new Customized User Group.

| Aditya Poojary, Research and Development - INDIA - Bangalore<br>Arpita Kapoor, Research and Development - INDIA - Bangalore<br>Barbara Miller, Human Resources and Admin - USA - San<br>Francisco<br>Chris Jackson, Legal - USA - Washington DC<br>Daniel Brown, Management - USA - San Francisco<br>David Jones, Management - USA - San Francisco<br>Fernando Martinez, Customer Service - MEXICO - Mexico City<br>Hannah Schmidt, Logistics - GERMANY - Munich<br>Harry Williams, Logistics - GENANY - Munich<br>Harry Williams, Logistics - UK - London<br>Hriday Guha, Research and Development - INDIA - Bangalore<br>Joseph Johnson, Management - USA - San Francisco<br>Joseba Garcia, Sales - USA - New York<br>Karan Basha, Research and Development - INDIA - Bangalore<br>Juan Carlos Hernandez, Sales - MEXICO - Mexico City<br>Karan Basha, Research and Development - INDIA - Bangalore<br>Lucas Müller, Sales - GERMANY - Munich<br>Mary Williams, Management - USA - San Francisco<br>Matthew Davis, Finance - USA - New York<br>Meimei Wang, Logistics - CHINA - Shanghai<br>Michael Smith, Management - USA - San Francisco<br>Narayan Bisht, Research and Development - INDIA - Bangalore<br>Diver Smith, Sales - UK - London |  |
|----------------------------------------------------------------------------------------------------|--|
|----------------------------------------------------------------------------------------------------|--|

Figure 69: Add New Customized User Group

- i. Search for any user by typing his or her name in the blank field, as shown above.
- ii. Add users to the selected users list on the right by clicking their names from the list of all users.
- iii. Remove users from the selected users list on the right by clicking their names.
- iv. Create a name for the Customized User Group by typing the name in the blank field located at the bottom right portion of the box, as shown above.
- v. Click **Save** to complete creation of the new Customized User Group or Cancel to cancel creation and go back to the My Accounts page.

#### D. Paging

a. The user can navigate through the different pages of each module using the Paging bar at the bottom of the summary table.

|4 4 1 2 3 4 5 6 7 8 9 10 ... ▷ ▷ Page size: 10 ▼

Figure 70: Page Navigation

b. The Paging bar has page indicators for ease of use. Users can simply click a page number displayed in the bar to go to a page directly. Alternatively, the user can click the Next Page or Previous Page buttons to view the pages sequentially, or click the First Page and Last Page buttons to go to the first and last pages directly.

I 4 1 2 3 4 5 6 7 8 9 10 ... ▷ ▷ Page size: 10 ▼

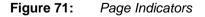

c. The user may also set how many records are shown in one page by choosing a value from the Page Size dropdown list.

Page 1 of 16, items 1 to 10 of 157

| ∢ | ∢ 1 2 | 3 | 4 | 5 | 6 | 7 | 8 | 9 | 10 | <br>Þ | ÞI | Page size: | 10 🔻 | ] |
|---|-------|---|---|---|---|---|---|---|----|-------|----|------------|------|---|
|   |       |   |   |   |   |   |   |   |    | <br>  |    |            | 10   |   |
|   |       |   |   |   |   |   |   |   |    |       |    |            | 15   |   |
|   |       |   |   |   |   |   |   |   |    |       |    |            | 20   |   |
|   |       |   |   |   |   |   |   |   |    |       |    |            | 25   |   |
|   |       |   |   |   |   |   |   |   |    |       |    |            | 50   |   |
|   |       |   |   |   |   |   |   |   |    |       |    |            | 75   |   |
|   |       |   |   |   |   |   |   |   |    |       |    |            | 100  |   |
|   |       |   |   |   |   |   |   |   |    |       |    |            |      | - |

Figure 72: Page Size

d. Located at the rightmost corner of the paging bar is the current page location of the user, including the number of displayed items in the page versus the total number of items in the module.

|--|

Figure 73: Current Page Location

#### E. Collapse or Expand Pane

The user has an option to collapse or expand the details page by clicking the Triangle button located on its middle top portion. The collapsed view displays portions of both the summary table and the details page, while the expanded view hides the summary table and dedicates the whole page to the item details.

| eczo.com                                | Home                                                                                                    | General         | Product Development Sales & Marketing Operations & Admin System                                                                                                    |  |  |  |  |  |  |  |
|-----------------------------------------|----------------------------------------------------------------------------------------------------|-----------------|----------------------------------------------------------------------------------------------------|--|--|--|--|--|--|--|
|                                         |                                                                                                    |                 | Logged on as Mary on 23Sep                                                                                                    |  |  |  |  |  |  |  |
| Details                                 | E                                                                                                    | -lit            | Comments Add Comment                                                                                                    |  |  |  |  |  |  |  |
| AC000008 - 2009 Dece                    | mber - equipment purchases                                                                                              | an              |                                                                                                    |  |  |  |  |  |  |  |
| Immediate Respond                       |                                                                                                    |                 | I ↓ ↓ Page size: 10 Change                                                                                                    |  |  |  |  |  |  |  |
|                                         |                                                                                                    |                 | Comment 2 by Lucas Müller on 20Nov2009 04:11 PM                                                                                                    |  |  |  |  |  |  |  |
|                                         | : Medium                                                                                                    |                 | Harry, Munchen will be needing 3 more laptops for the new recruits reporting to work next month. We will also be needing                                                                                       |  |  |  |  |  |  |  |
| Revised Deadline                        |                                                                                                    |                 | Harry, Munchen will be needing 3 more laptops for the new recruits reporting to work next month, we will also be needing another projector. For details, please see the attached list.                         |  |  |  |  |  |  |  |
| Initial Deadline                        | : 20Nov2009                                                                                                    |                 |                                                                                                    |  |  |  |  |  |  |  |
| Description                             |                                                                                                    |                 | Dec2009_purchase_list(Munich).xls 34.50 KB                                                                                                    |  |  |  |  |  |  |  |
| December. Harry, plea                   | ith a list of all necessary equipment purcha<br>se consolidate the list and submit to me for<br>g the purchases. Thanks | se for<br>final | Comment 1 by Aditya Poojary on 20Nov2009 04:08 PM                                                                                                    |  |  |  |  |  |  |  |
| Department                              | : Information Technology                                                                                                |                 | Harry, We here in Bangalore will be needing 4 sets of ELQP-Max and 8 laptops (minimum tri-quad core) for testing. Other<br>items amounting to less than USD2000 will be grouped under "Miss" (see attachment). |  |  |  |  |  |  |  |
| % Completed                             | :                                                                                                    |                 |                                                                                                    |  |  |  |  |  |  |  |
| Submitted By: Mary Williams             |                                                                                                    |                 | Dec2009 purchase list(Bangalore).xls 34.50 KB                                                                                                    |  |  |  |  |  |  |  |
| Submitted On                            | : 19Nov2009 06:13 PM                                                                                                    |                 | Dec2009_purchase_list(Bangalore).xis 54.50 KB                                                                                                    |  |  |  |  |  |  |  |
| Initiated By                            | : Mary Williams                                                                                                    |                 |                                                                                                    |  |  |  |  |  |  |  |
| Updated By                              | : Lucas Müller                                                                                                    |                 |                                                                                                    |  |  |  |  |  |  |  |
| Updated On                              | : 20Nov2009 04:11 PM                                                                                                    |                 |                                                                                                    |  |  |  |  |  |  |  |
| Closed By                               | :                                                                                                    |                 |                                                                                                    |  |  |  |  |  |  |  |
| Closed On                               | :                                                                                                    |                 |                                                                                                    |  |  |  |  |  |  |  |
| State                                   | : Open                                                                                                    |                 |                                                                                                    |  |  |  |  |  |  |  |
| Keywords                                |                                                                                                    |                 |                                                                                                    |  |  |  |  |  |  |  |
| Assigned To                             | : Harry Williams                                                                                                    |                 |                                                                                                    |  |  |  |  |  |  |  |
| Update History List                     |                                                                                                    |                 |                                                                                                    |  |  |  |  |  |  |  |
| Attachments                             |                                                                                                    |                 |                                                                                                    |  |  |  |  |  |  |  |
| 2 8                                     |                                                                                                    |                 |                                                                                                    |  |  |  |  |  |  |  |
| Maximum 8MB per file<br>Add attachments |                                                                                                    |                 |                                                                                                    |  |  |  |  |  |  |  |
| # by                                    | Attachment                                                                                                    |                 |                                                                                                    |  |  |  |  |  |  |  |
| 2 Dec                                   | c2009_purchase_list(Munich).xls 34.50 KB                                                                                | KB C            |                                                                                                    |  |  |  |  |  |  |  |
| 1 Der                                   | c2009_purchase_list(Bangalore).xls 34.50 H                                                                              | KB C            |                                                                                                    |  |  |  |  |  |  |  |
|                                         |                                                                                                    |                 |                                                                                                    |  |  |  |  |  |  |  |

Figure 74:

Expanded Details Page

## 8.0. Sign Out

For security purposes, users are advised to always logout after using the modules. The Sign Out button is located at the upper right hand corner of every page.

| tration System |                                |
|----------------|--------------------------------|
|                | Logged on as Mary on 29Mar2010 |
|                | Advanced Search ×              |
| <b>5</b> 1     |                                |

Figure 75: Sign Out Button

- A. To log out of Teczo.com, click on **Sign Out** button.
- B. The user will be directed to the User Login page upon successful sign out.

Page 45 of 45